# **PERANCANGAN SISTEM INFORMASI PENJUALAN DAN PENGOLAHAN DATA BARANG PADA PRATAMA CELL**

# **SKRIPSI**

Diajukan Sebagai Salah Satu Syarat Untuk Memperoleh Gelar Sarjana Teknik Informatika

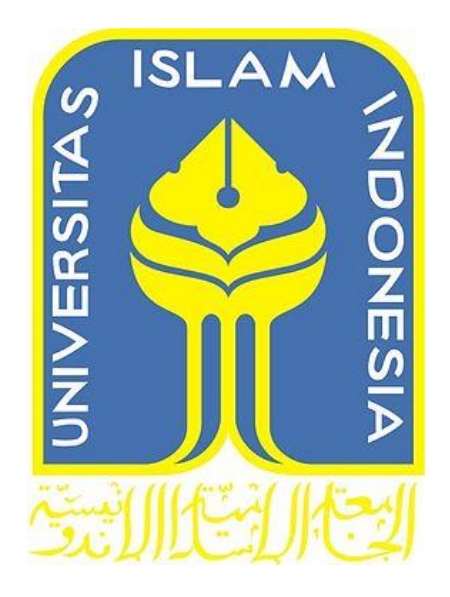

**Disusun Oleh : Nama : Yos Sudarso No. Mahasiswa : 09523174**

**JURUSAN TEKNIK INFORMATIKA FAKULTAS TEKNOLOGI INDUSTRI UNIVERSITAS ISLAM INDONESIA YOGYAKARTA**

**2016**

# **LEMBAR PENGESAHAN DOSEN PEMBIMBING**

# PERANCANGAN SISTEM INFORMASI PENJUALAN DAN PENGOLAHAN DATA BARANG PADA PRATAMA CELL

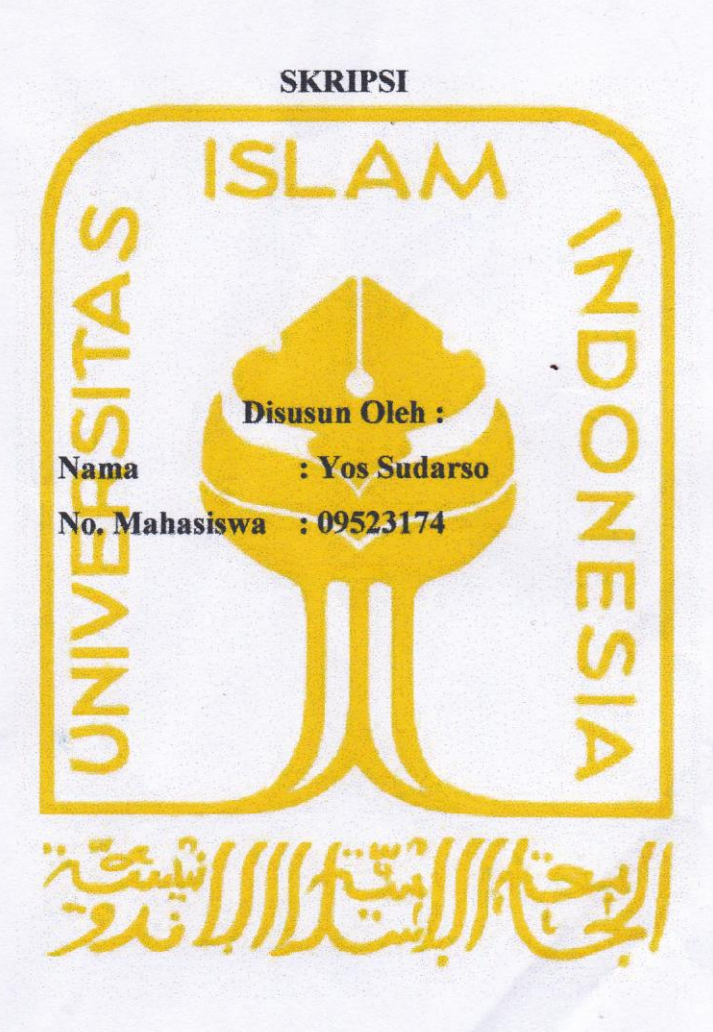

Yogyakarta, 23 Agustus 2016

Pembimbing I, Novi setiani ST.MT

# **LEMBAR PENGESAHAN DOSEN PENGUJI**

# PERANCANGAN SISTEM INFORMASI PENJUALAN DAN PENGOLAHAN DATA BARANG PADA PRATAMA CELL

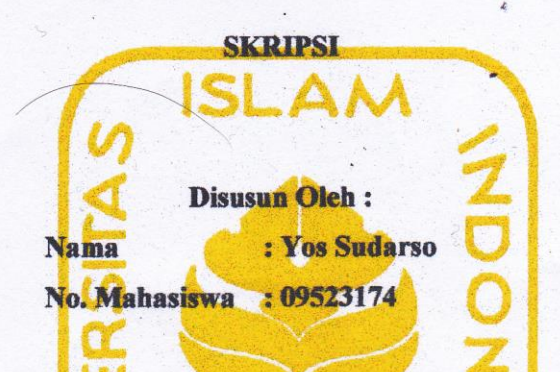

Telah Dipertahankan di Depan Sidang Penguji Sebagai Salah Satu Syarat Untuk Memperoleh Gelar Sarjana Teknik Informatika Fakultas Teknologi Industri Universitas Islam Indonesia yogyakarta.

Tim Penguji

Novi Setiani ST.MT

**Ketua** 

Sri Mulyati S.Kom M.Kom Penguji I

Chandra Kusuma Dewa S.kom M.Cs Penguji II

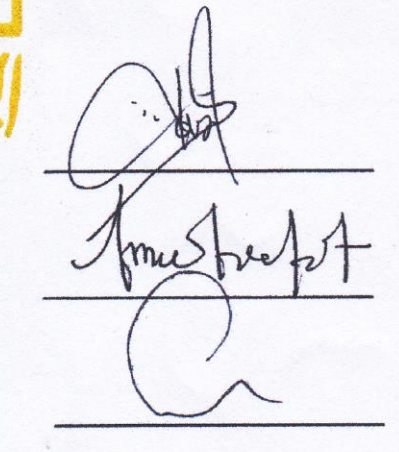

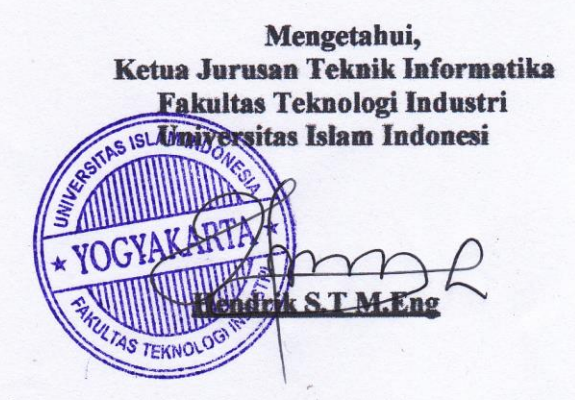

iii

# LEMBAR PERNYATAAN KEASLIAN HASIL SKRIPSI

Saya yang bertanda tangan di bawah ini,

**Nama** : Yos sudarso

No.Mahasiswa: 09523174

Menyatakan bahwa seluruh komponen dan isi dalam Laporan Tugas Akhir ini · adalah hasil karya saya sendiri. Apabila di kemudian hari terbukti bahwa ada beberapa bagian dari karya ini adalah bukan hasil karya saya sendiri, maka saya siap menanggung resiko dan konsekuensi apapun.

Demikian pernyataan ini saya buat semoga dapat dipergunakan sebagai mana mestinya.

Yogyakarta, 31 Agustus 2016 ERAI **PEI** 02ADF6099956 os Sudarso

# **HALAMAN PERSEMBAHAN**

Rasa syukur kehadirat Allah SWT atas rasa puji syukur saya panjatkan kepada Allah SWT atas karunia dan rahmatnya saya bisa menyelesaikan tugas akhir ini dengan baik dan semoga akan dapat bermanfaat di kemudian hari atau bagi orang lain untuk Rasullulah SAW untuk islam Agamaku dan untuk al-quran yang menjadi panduan dan pengarah hidupku

Untuk Ibu  $\sigma$  Ayah yang sangat saya cintai, Terima kasih atas segala yang diberikan, jerih payah, kesabaran, dan dukungan, do'a dan kasih sayangmu. I love you, you are my great family.

Untuk sahabat-sahabatku di jogja semuanya termasuk yg udah pulkam.terima kasih banyak karena kalianlah banyak ilmu sejati yang di dapat di jogja ini. special aji lehot cepet nyusul wisuda wkwkk saket e , antok ketua bkf lancar dalam semua urusan, hendra bisnisnya lancar, dll terima kasih all

Untuk Ibu Novi Setiani S.T M.T yang bersedia dan meluangkan waktunya untuk bimbingan dan dan membagi ilmu kepada penulis . Maaf ya bu kalau saya selalu sering malas dan mungkin saya ada salah kata dan salah laku saya minta maaf bu . dan terima kasih dari hati saya yang terdalam bu.

Untuk seseorang Ralitha aprilia orang yang selalu memberiku semangat, membuat aku mengerti apa artinya berjuang dan sabar Thx for u from my deepest heart

Dan terakhir buat kota jogja dan seisinya engkau lah kampung halaman ke duaku kota masa mudaku dan tempat pencarian ilmuku. Termasuk teman2 semua yang gak bisa di sebutin satu satu , semoga allah membalas segala kebaikan kalian. Terima kasih.

#### **Halaman Motto**

 Hidup ini adalah suatu perjuangan yang tidak mudah, oleh karena itu dalam menjalani kehidupan ini seharusnya kita semua harus berusaha ekstra keras

 Tiada kegagalan bagi seseorang yang selalu bersusaha dengan keras serta sabar dalam berusaha.

Manusia hanya bisa berusaha selanutnya adalah takdir Allah SWT yang menentukan.Dan Allah SWT tahu mana yang terbaik bagi umatnya, oleh karena itu hendakla menerima takdir serta ketentuan

sahabat dan teman sejati ialah orang yang tetap baik di depan maupun di belakangmy

Dunia itu seperti sebuah buku , jika tidak pernah pergi kemana mana sama saja membaca satu halaman yang sama.

 Jangan hina pribadi anda dengan kepalsuan karena dialah mutiara diri anda yang tak ternilai.

# **KATA PENGANTAR ATAU UCAPAN TERIMA KASIH**

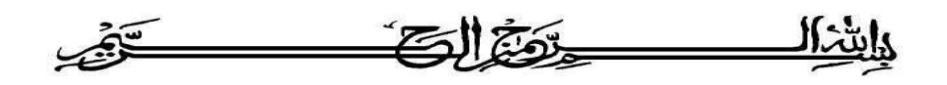

#### *Assalamu'alaikum Wr. Wb.*

Puji syukur kehadirat Allah SWT yang telah melimpahkan rahmat, taufik serta hidayah-Nya sehingga penyusun dapat menyelesaikan tugas akhir dengan judul *"Perancangan sistem informasi dan pengolahan data barang pada pratama cell "*. Shalawat dan salam senantiasa tercurahkan kepada Rasulullah Muhammad SAW beserta seluruh keluarga dan sahabatnya.

Laporan tugas akhir ini adalah salah satu syarat guna menyelesaikan jenjang keserjanaan strata -1 (S1) pada jurusan Teknik Informatika , Fakultas Teknologi Industri , Universitas Islam Indonesia .

Penyusun menyadari bahwa dalam penyusunan laporan tugas akhir ini masih terdapat kelemahan dan kekurangan. Untuk itu saran dan kritik membangun dari para pembaca senantiasa diharapkan agar dapat lebih baik lagi di masa yang akan datang .

Selama dalam pelaksanaan tugas akhir dan pembuatan laporan,penyusun telah mendapat bimbingan dan bantuan dari berbagai pihak, untuk itu penyusun mengucapkan terima kasih yang sebesar-besarnya kepada :

- 1. Allah SWT, yang telah melimpahkan rahmat dan karunia-Nya sehingga penulis selalu diberi kesehatan dan kemudahan selama pembuatan tugas akhir ini.
- 2. ibuku, ayahkuku, saudaraku dan seluruh keluarga besarku terimakasih atas doa, semangat, dan dorongan baik secara moril maupun materil yang tak henti-hentinya diberikan.
- 3. Bapak Rektor dan seluruh jajaran Rektorat Universitas Islam Indonesia
- 4. Bapak Dekan Fakultas Teknologi Industri Universitas Islam Indonesia.
- 5. Bapak Hendrik S.T M.Eng selaku Ketua Jurusan Teknik Informatika Fakultas Teknologi Industri Universitas Islam Indonesia.
- 6. Ibu Novi Setiani S.T MT. selaku Dosen Pembimbing Tugas Akhir yang telah memberikan pengarahan, bimbingan, serta dorongan semangat, selama pelaksanaan tugas akhir dan penulisan laporan.
- 7. Ralitha aprilia yang telah banyak membantu, sabar dan mendampingiku.
- 8. Mbak septi buana makasih sudah memberi waktunya dan membantu tugas akhir ini.
- 9. Teman-teman Informatika UII dan seluruh pihak yang tidak dapat saya sebutkan satu persatu.

Penulis menyadari belum sempurna , karena keterbatasan kemampuan , karena itu penulis mengharapkan kritik dan saran untuk penulis untuk di masa yang akan datang akhir kata penulis berharap ini bisa bermanfaat bagi semua pihak .

*Wassalamu'alaikum wr.*

Yogyakarta, 7 September 2016

Penulis

# **DAFTAR ISI**

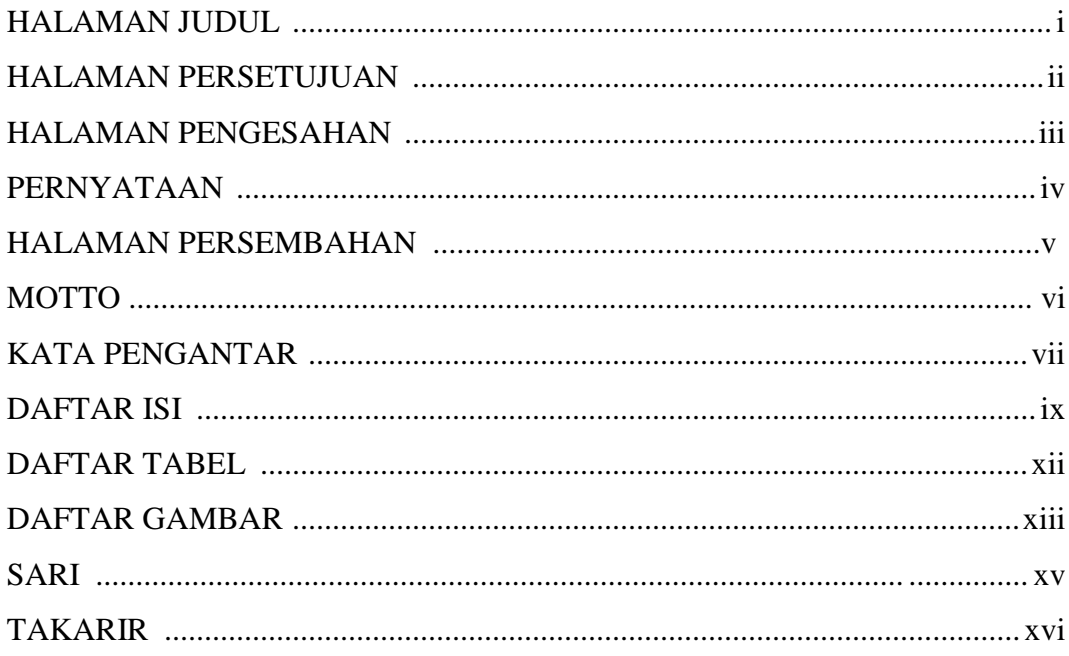

# **BABI PENDAHULUAN**

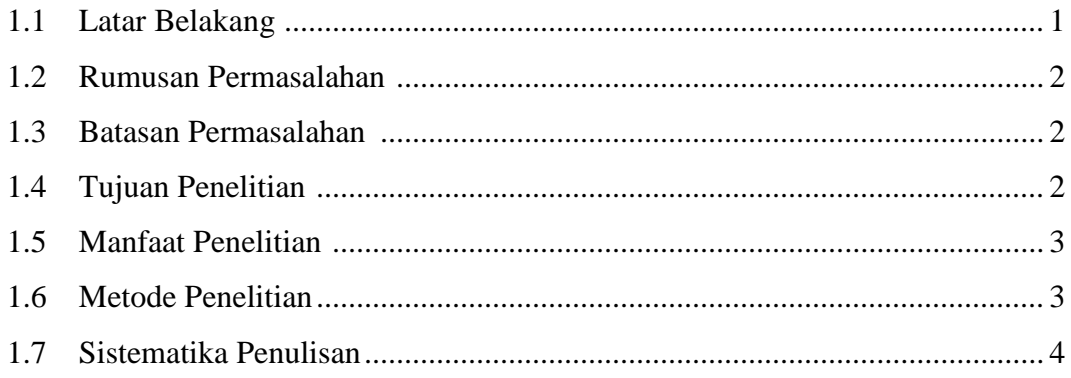

# **BAB II LANDASAN TEORI**

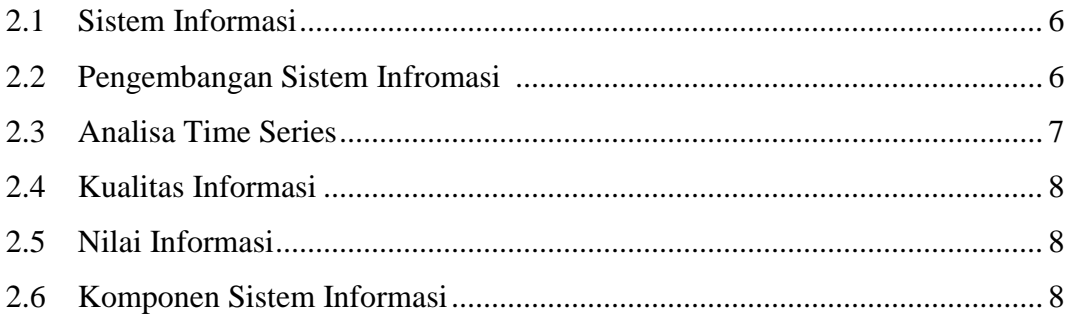

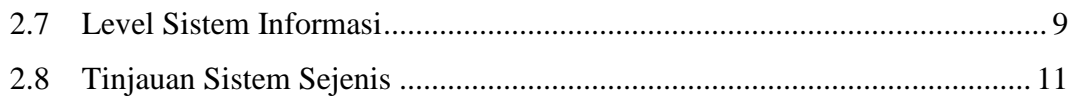

# **BAB III METODELOGI PENELITIAN**

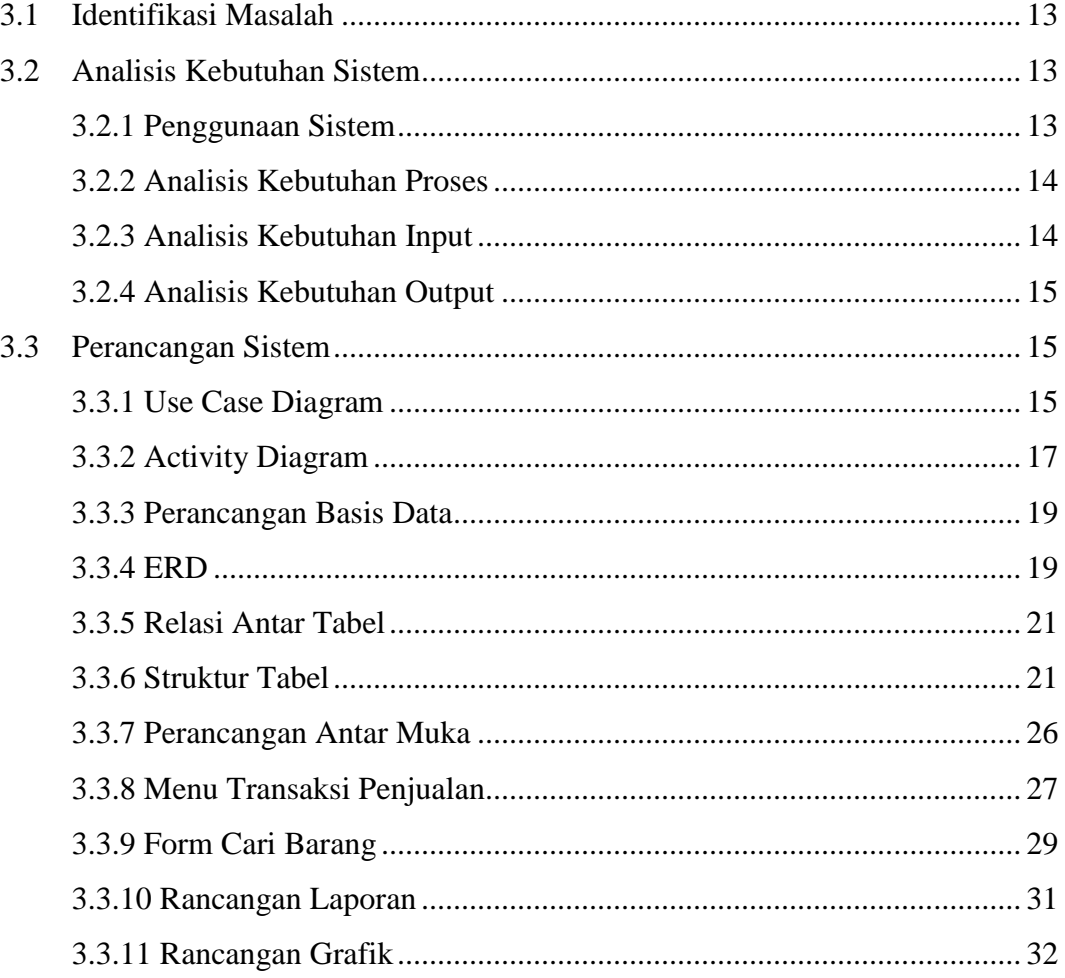

# **BAB IV IMPLEMENTASI**

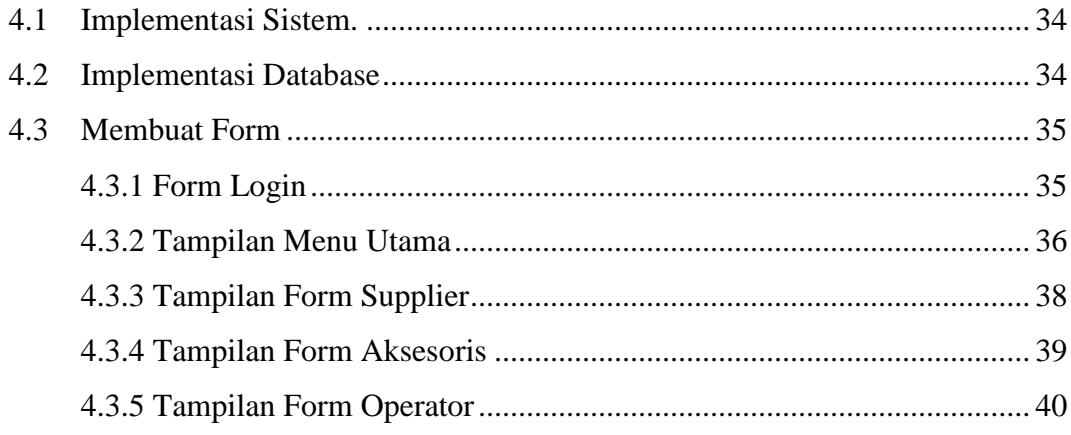

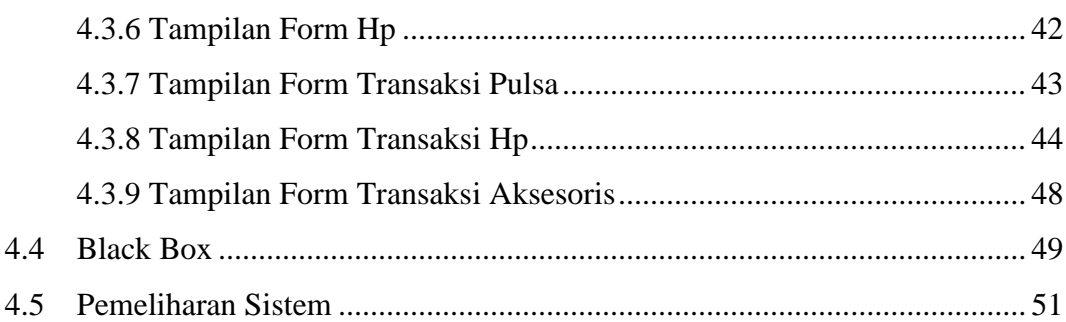

# **BAB V PENUTUP**

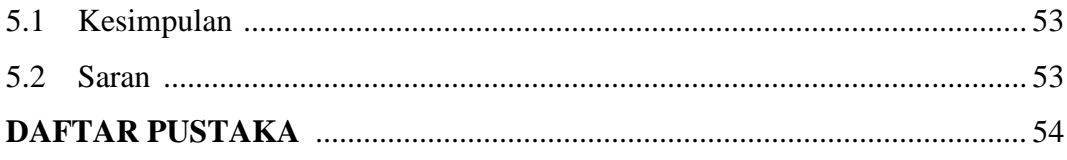

# **DAFTAR TABEL**

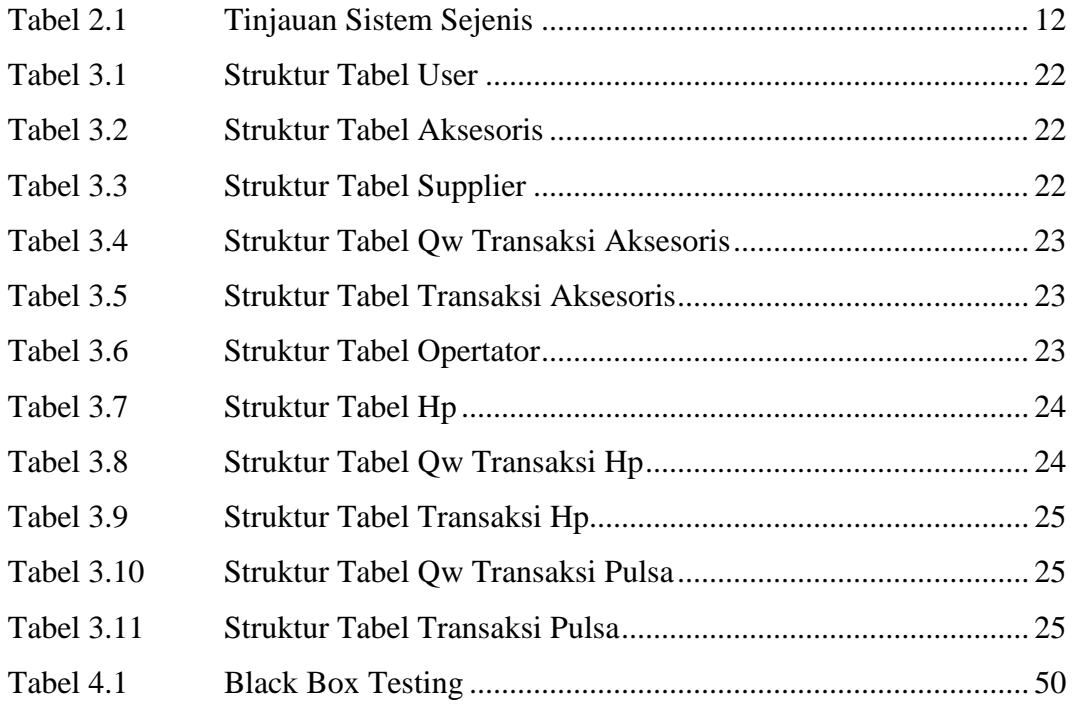

# **DAFTAR GAMBAR**

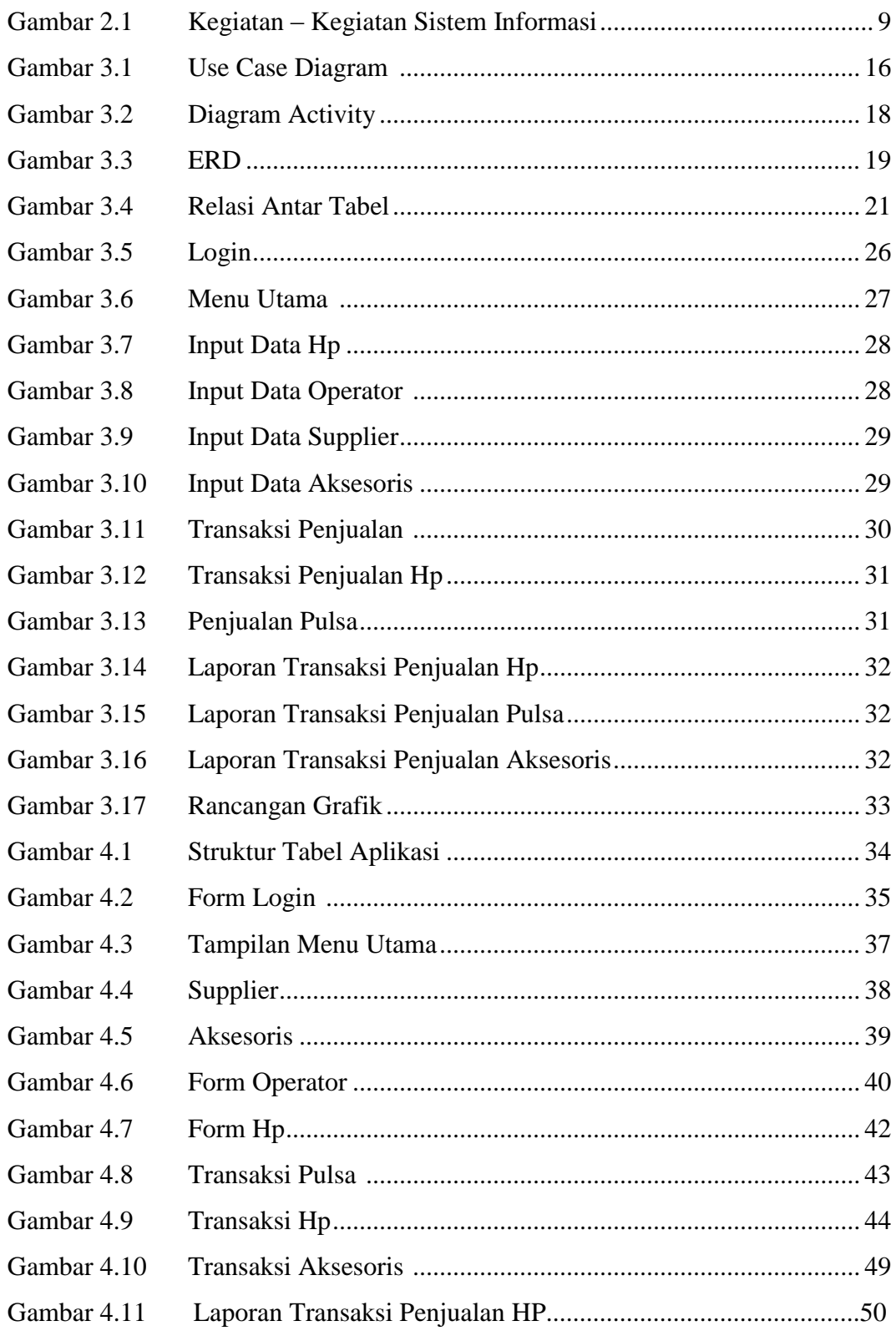

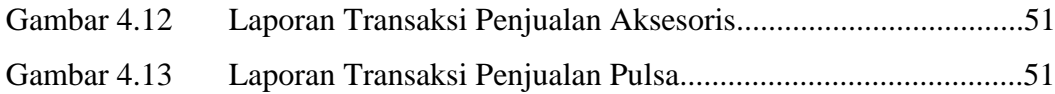

# **SARI**

Analisis sistem informasi penjualan dan pengolahan barang adalah suatu system informasi penjualanyang menghasilkan berbagai informasi yang dapat berguna untuk mendukung kegiatan penjualan di Pratama Cell Sleman Yogyakarta. Sistem informasi penjualan barang merupakan dari sistem informasi pemasaran, yang dikembangkan untuk mengumpulkan, mengolah dan menyimpan data penjualan sehingga data tersebut dapat dilihat kembali untuk disalurkan sebagai suatu informasi untuk perusahaan tersebut. Wujud dari pengembangan sistem informasi penjualan barang ini adalah pembuatan aplikasi komputer yang mampu mewakili suatu sistem informasi yang sudah dirangcan keseluruhan. Aplikasi sistem informasi penujalan barang yang dihasilkan mampu mengelola data penjualan dan meliputi data transaksi pengadaan atau pembelian barang, data transksi penjualan barang, data barang, data distributor dan data pembeli secara terorganisasi. Hasil dari perancangan aplikasi sistem informasi panjualan barang ini menunjukan bahwa peranan aplikasi komputer dalam sistem informasi sangat penting sebagai panunjang dalam meningkatkan kualitas kegiatan penjualan di perusahaan tersebut.

*Kata kunci : sistem informasi, analisis sistem, pengolahan data barang, penjualan, pemasaran*

# **TAKARIR**

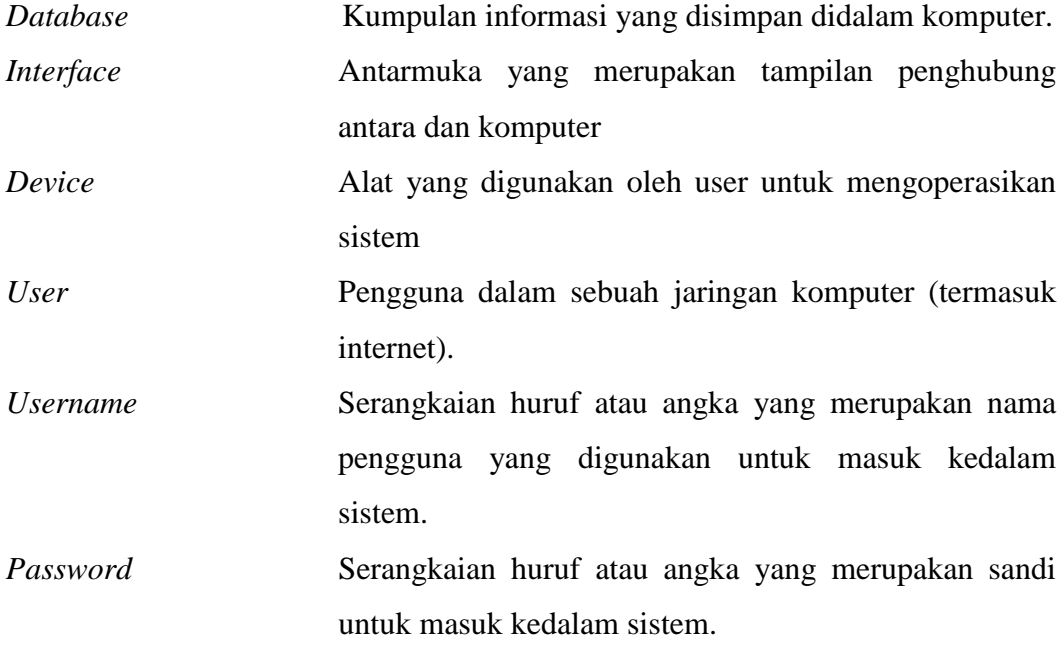

## **BAB I**

# **PENDAHULUAN**

## **1.1 Latar Belakang**

Kebutuhan masyarakat terhadap teknologi komunikasi semakin meningkat. Jumlah pengguna handphone di Indonesia terus mengalami peningkatan dari tahun ke tahun. Data tahun 2003 menunjukkan bahwa sekitar 40 juta masyarakat Indonesia sudah memiliki handphone sebagai sarana komunikasi utamanya. Fenomena ini memunculkan kebutuhan yang tinggi terhadap pembelian pulsa, kartu perdana, penjualan dan pembelian *handphone* serta aksesorisnya. Oleh karena itu, bisnis jual beli handphone dan aksesoris ini menjadi semakin menarik dan banyak peminatnya.

Menurut pemiliknya, masalah yang muncul dalam pada Pratama Cell adalah sering terjadi ketidakuratan data, kelambatan dalam melayani pembeli, pencarian data produk dan kesalahan dalam menambah stok barang yang menyebabkan pebisnis menjadi rugi. Solusi yang dapat diberikan untuk masalah tersebut adalah menggunakan sistem informasi terkomputerisasi yang berfungsi mencatat data, memprediksi dengan *time series analysis*, dan mencetak laporan penjualan perperiode.

 Pratama Cell merupakan salah satu toko handphone yang berada di sleman yogyakarta, Tepatnya beralamat di Jalan Kaliurang KM 14.3 Ngemplak, Sleman, Daerah Istimewa Yogyakarta. Pratama Cell merupakan salah satu Toko Handphone yang pencatatan dan pengolahan data barang masih dilakukan secara manual dan belum terkomputerisasi. Dalam pencatatan data barang Pratama Cell hanya dicatat dengan buku arsip, sehingga kurang efektif dan menyulitkan dalam proses pencarian data. Selain itu, karyawan tidak dapat mengetahui berbagai laporan mengenai informasi – informasi data barang secara cepat dan tepat.

 Melihat dari latarbelakang diatas, maka dilakukan suatu penelitian dengan judul "Perancangan Sistem Informasi Penjualan dan Pengolahan Data Barang pada Pratama Cell Sleman Yogyakarta". Sistem ini berisi fitur penyimpanan data transaksi,laporan, pencarian data barang, dan fitur prediksi penjualan.

# **1.2 Rumusan Masalah**

Berdasarkan Latar Belakang masalah yang ada, maka penulis merumuskan masalah yang akan dibahas yaitu:

1. Bagaimana merancang Sistem Informasi penjualan dan pengolahan data barang pada Toko Pratama Cell Sleman Yogyakarta ?

# **1.3 Batasan Masalah**

Adapun batasan masalah dalam sistem penjualan pulsa dan pengolahan data barang pada Pratama Cell Sleman Yogyakarta adalah sebagai berikut,

1. Sistem Informasi Penjualan dan pengolahan data barang pada Pratama Cell Sleman yogyakarta ini dibuat menggunakan Visual basic 6.0 untuk Interface atau antar muka dan My SQL untuk database.

2. Sistem ini hanya mendata penjualan secara tunai saja tidak sampai transaksi kredit dan hutang.

3. Sistem ini hanya digunakan untuk pedagang dengan sistem satu kartu untuk operator.

4. Sistem ini memiliki fitur prediksi penjualan otomatis untuk bulanbulan berikutnya berdasarkan *time series* analisis.

5. Pembahasan hanya meliputi pencatatan transaksi penjualan pulsa, kartu, *handphone*, dan *accecoris handphone* dan pengolahan stok barang.

6. Fitur cetak laporan transaksi hanya meliputi transaksi penjualan, stok per periode.

#### **1.4 Tujuan Penelitian**

Berdasarkan rumusan masalah diatas tujuan penelitian sistem informasi penjualan ini adalah sebagai berikut.

- 1. Dapat meningkatkan efisiensi dan efektifitas kualitas pelayanan informasi Pratama Cell Sleman yogyakarta.
- 2. Memudahkan dalam pencatatan data transaksi penjualan dan

pengolahan data barang.

- 3. Membuat data lebih akurat dan prediksi penjualan semakin akurat
- 4. Memudahkan pemilik menganalisis untuk meningkatkan target penjualan.

# **1.5 Manfaat Penelitian**

Dengan penerapan sistem informasi pada Pratama Cell maka, dapat membantu menghasilkan suatu pelayanan yang lebih baik, dan cepat demi kepuasan pelanggan. Selain itu, karyawan dapat mengetahui berbagai laporan mengenai informasi – informasi yang dapat meningkatkan mutu kualitas manajerial toko seperti alokasi persediaan barang, penjualan barang dan lain sebagainya serta peningkatan sumber daya manusia yang lebih handal dalam media pengoperasian sistem IT (*Information technology*).

# **1.6 Metodologi Penelitian**

Adapun metode penelitian dan metode pengumpulan data yang digunakan adalah sebagai berikut.

1. Metode observasi

Metode penelitian yang dilakukan dengan mendatangi langsung objek penelitian dan melakukan pengamatan secara langsung terhadap kegiatan objek.

2. Metode wawancara

Pengumpulan data dilakukan dengan cara mewawancarai pemilik, Supervisor dan karyawan Pratama Cell Sleman yogyakarta untuk mengetahui bagaimana sistem lama berjalan berkaitan dengan kelebihan dan kelemahan sistem yang ada.

3. Metode pustaka

Pengumpulan data dilakukan dengan menggunakan buku-buku karangan ilmiah dan literature lainnya yang berhubungan dengan masalah yang diteliti.

4. Metode Pengembangan Sistem

Metode pengembangan sistem yang digunakan dalam penulisan ini menggunakan metode SDLC (Systems Life Cycle).

# **1.7 Sistematika Penelitian**

Untuk memberikan gambaran yang jelas mengenai penelitian yang dilakukan, maka disusunlah suatu sistematika penulisan yang berisi informasi mengenai materi dan hal yang dibahas dalam tiap - tiap bab. Ada pun sistematika penulisan pada penelitian ini adalah sebagai berikut :

# **BAB I PENDAHULUAN**

Pada bab ini berisi tentang latar belakang masalah, rumusan masalah, batasan masalah, tujuan penelitian, manfaat penelitian, metode penelitian dan sitematika penulisan tugas akhir.

## **BAB II LANDASAN TEORI**

Pada bab ini berisi informasi mengenai tinjauan pustaka yang meliputi pengertian sistem, elemen sistem, klasifikasi sistem, pengertian informasi, kualitas informasi, karakteristik informasi, nilai informasi, pengertian sistem informasi, komponen sistem informasi, level sistem informasi.

#### **BAB III METODE PENELITIAN**

Pada bab ini memuat uraian tentang langkah – langkah penyelesaian masalah selama melakukan penelitian seperti analisis kebutuhan, perancangan sistem, dan implementasi.

# **BAB IV HASIL DAN PEMBAHASAN**

Pada bab ini berisi hasil uraian langkah – langkah pengujian, tampilan antarmuka sistem yang dihasilkan.

## **BAB V PENUTUP**

Bab ini berisi tentang kesimpulan dari proses perancangan sistem informasi dan saran – saran yang perlu diperhatikan untuk pengembangan sistem selanjutnya.

# **DAFTAR PUSTAKA**

# **BAB II**

# **LANDASAN TEORI**

# **2.1 Sistem Informasi**

Sistem adalah jaringan kerja dan prosedur-prosedur yang saling berhubungan, berkumpul bersama-sama untuk melakukan suatu kegiatan atau untuk menyelesaikan sasaran tertentu.

Adapun pendekatan sistem yang menekankan pada elemen atau komponennya mendefinisikan sistem sebagai : "kumpulan dari elemen-elemen yang berinteraksi untuk mencapai suatu tujuan tertentu".(Jogiyanto, 2005)

Menurut Jogiyanto informasi adalah data yang diolah menjadi bentuk yang lebih berguna dan lebih berarti bagi yang menerimanya.

Berdasarkan definisi sistem dan definisi informasi yang telah disebutkan di atas, maka sistem informasi dapat didefinisikan sebagai berikut:

"Sistem informasi adalah suatu sistem di dalam suatu organisasi yang mempertemukan kebutuhan pengolahan transaksi harian, mendukung operasi, bersifat manajerial dan kegiatan strategi dari suatu organisasi dan menyediakan pihak luar tertentu dengan laporan–laporan yang diperlukan", [Jogiyanto, 2005].

#### **2.2 Pengembangan Sistem Informasi**

Pengembangan suatu sistem berarti menyusun suatu sistem yang baru untuk menggantikan sistem yang lama secara keseluruhan atau memperbaiki sistem yang telah ada. Pengembangan sistem ini terdiri atas sederetan kegiatan yang dapat dikelompokkan menjadi beberapa tahapan yaitu antara lain survei, analisis sistem, desain sistem, pemograman, testing dan pemeliharaan, [Jogiyanto, 2005].

#### **1. Survei**

Survei memiliki tujuan untuk mengetahui ruang lingkup pekerjaan. Dan pada tahap ini dilakukan identifikasi terhadap kebutuhan sistem yang baru. Identifikasi tidak hanya didasarkan oleh kebutuhan-kebutuhan baru yang dikehendaki oleh manajemen, tetapi

juga memperhatikan kebutuhan pada sistem yang sudah ada, baik sistem manualistik maupun komputerisasi, [Jogiyanto, 2005].

# **2. Analisis Sistem**

**"***Analisis Sistem adalah penguraian dari suatu sistem informasi yang utuh ke dalam bagian–bagian komponennya dengan maksud untuk mengidentifikasi dan mengevaluasi permasalahan–permasalahan, kesemptan–kesempatan, hambatan–hambatan yang terjadi dan kebutuhan–kebutuhan yang diharapkan sehingga dapat diusulkan perbaikan – perbaikannya*", [Jogiyanto, 2005].

Alasan yang melatarbelakangi dilakukannya analisis sistem:

- 1. Dikarenakan sistem yang lama sudah tidak bisa memenuhi kebutuhan, sehingga diperlukan pengembangan sistem yang baru. Hal ini memerlukan analisis sistem agar sistem yang baru dapat berfungsi sesuai dengan kebutuhan.
- 2. Adanya kebutuhan baru dalam lingkungan atau organisasi di tempat sistem berjalan yang memerlukan modifikasi untuk mendukung organisasi.
- 3. Meningkatkan kemampuan atau performansi sistem.

Adapun kegiatan–kegiatan yang dilakukan dalam analisis sistem adalah sebagai berikut:

- 1. Manganalisis klasifikasi data, proses dan fungsi kebutuhan informasi seluruh bagian organisasi yang merupakan kebutuhan informasi untuk masa yang akan datang.
- 2. Menganalisis dokumen–dokumen yang bisa dijadikan pedoman bagi tahap pengembangan berikutnya.
- 3. melakukan evaluasi terhadap sistem yang sedang berjalan.

# **2.3 Analisa** *Time Series*

Model Time Series adalah suatu peramalan nilai-nilai masa depan yang didasarkan pada nilai-nilai masa lampau suatu variabel dan atau kesalahan masa lampau.

Metode trend setengah rata-rata (semi average method) Metode ini melakukan penaksiran dinyatakan dalam suatu persamaan atau garis lurus, yaitu :  $Y = a + bX$ 

Dimana :

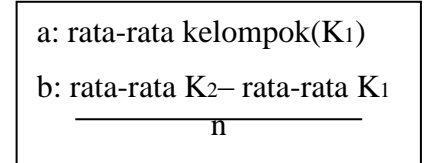

# **2.4 Kualitas Informasi**

Kualitas dari suatu informasi (quality of information) tergantung dari tiga hal, yaitu :

1. Akurat, berarti informasi harus bebas dari kesalahan-kesalahan dan harus jelas mencerminkan maksudnya.

2. Tepat pada waktunya, berarti informasi yang datang ke penerima tidak boleh terlambat. Informasi yang sudah usang tidak ada nilainya lagi. Karena informasi merupakan landasan dalam pengambilan keputusan.

3.Relevan, berarti informasi tersebut mempunyai manfaat untuk pemakainya. (Jogiyanto, H.M, 2005)

# **2.5 Nilai Informasi**

Nilai dari informasi ditentukan dari dua hal, yaitu manfaat dan biaya mendapatkannya. Suatu informasi dikatakan bernilai bila manfaatnya lebih efektif dibandingkan dengan biaya mendapatkannya. (Jogiyanto, H.M, 2005)

# **2.6 Komponen Sistem Informasi**

Sistem informasi memiliki komponen–komponen sebagai pendukungnya, komponen–komponen tersebut diantaranya adalah sebagai berikut:

- 1. Manusia, misalnya pegawai konter dan pemilik.
- 2. *Hardware*, misalnya komputer, printer.
- 3. *Software*, berisi perintah-perintah yang ditulis dengan aturan tertentu untuk memrintahkan komputer dalam melaksanakan tugas tertentu.
- 4. Data, merupakan komponen dasar dari informasi yang akan diproses lebih lanjut untuk menghasilkan informasi. Misal, data penjualan, data pembelian, laporan dan data pembeli.
- 5. Prosedur, misalnya proses sistem dan teknis.

Selain komponen-komponen yang terdapat dalam sistem informasi, juga sistem informasi memiliki beberapa kegiatan.

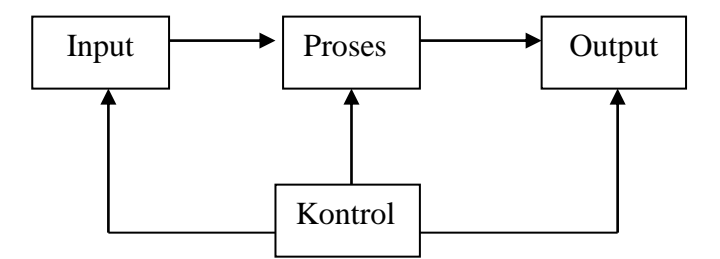

#### **Gambar 2.1 Kegiatan-Kegiatan Sistem Informasi, [ Davis, 1993].**

- a) Input, menggambarkan suatu kegiatan untuk menyediakan data yang akan diproses.
- b) Proses, menggambarkan bagaimana suatu data diproses untuk menghasilkan suatu informasi yang bernilai tambah.
- c) Output, suatu kegiatan untuk menghasilkan laporan.
- d) Kontrol, suatu aktivitas untuk menjamin bahwa sistem informasi tersebut berjalan sesuai dengan yang diharapkan.

# **2.7 Level Sistem Informasi**

Level dari Sistem Informasi umumnya dibagi menjadi 4 (empat) level, yaitu sebagai berikut.

1.Tingkat pertama : Office Automation; terdiri dari file-file office seperti Power Point, Spread sheet Microsoft Excel, pengolah kata Microsoft Word, juga Colaboration Portal yang dapat dipergunakan

untuk mengakases email, diskusi forum, dokumen management dan sharing dokumen antar unit kerja.

2.Tingkat kedua : Transaksional; sistem informasi disini terdiri dari aplikasi-aplikasi transaksional berbasis database. Aplikasi-aplikasi ini melakukan pekerjaan operasional dan umumnya sudah terotomatisasi umumnya inputnya banyak dan outputnya juga banyak, berupa laporan-laporan operasional.

3. Tingkat ketiga : Decision Support System (DSS); Aplikasi-aplikasi disini terdiri dari aplikasi-aplikasi yang sifatnya untuk pengambilan keputusan tingkat manajemen, inputnya diambil dari level dibawahnya, Outputnya berupa Spreadhseet atau grafik hasis analisis. Aplikasi tersebut diantaranya adalah Online Analytical Processing (OLAP). Pada tingkat ini juga sudah tersedia adanya datawarehouse organisasi.

4.Tingkat keempat : Executive Information System (EIS) ; Aplikasiaplikasi disini umumnya berbentuk monitoring dan evaluasi kinerja, diantaranya adalah aplikasi berbentuk Dashboard.

Namun dalam penelitian ini penulis menggunakan level sistem informasi yang kedua yaitu transaksional. sistem informasi disini terdiri dari aplikasi-aplikasi transaksional berbasis database. Aplikasi-aplikasi ini melakukan pekerjaan operasional dan umumnya sudah terotomatisasi umumnya inputnya banyak dan outputnya juga banyak, berupa laporanlaporan operasional.

## **2.8 Tinjauan Sistem Sejenis**

**(**Dwinanda Putri, 2014) dengan judul Aplikasi Administrasi Penjualan Pulsa dengan Menggunakan VB.net dan Mysql. Tulisan ilmiah ini merupakan penerapan bahasa pemrograman Borland Delphi versi 7 dalam membuat suatu aplikasi administrasi penjualan pulsa. Pembuatan aplikasi aplikasi ini bertujuan untuk memberikan kemudahan bagi pengusaha pulsa untuk mencatat setiap transaksi yang dilakukan setiap harinya, membuat aplikasi pengolahan penjualan pulsa agar dapat lebih efisien kerjanya, cermat dan lebih baik. Aplikasi ini mengubah pencatatan yang tadinya dilakukan secara manual menjadi pencatatan yang terkomputerisasi.

(Sumari, 2012) dengan judul Perancangan Aplikasi Layanan Penjualan *Handphone* dan Pulsa Menggunakan Visual Basic 6.0. Pembuatan aplikasi ini bertujuan untuk memberikan informasi yang akurat mengenai harga pulsa maupun harga *handphone* yang ter*update*. Dengan menggunakan database dalam proses penyimpanan data dan pencarian.

(Nurdiansyah Fazriki, dkk.2013) dengan judul Aplikasi Penjualan Pulsa Elektrik dan *Voucher*. Pembuatan aplikasi ini bertujuan untuk menyimpan dan mencetak transaksi pada penjualan pulsa eletrik dan *voucher* saja. Aplikasi ini di buat dengan menggunakan tools Netbeans dengan bahasa pemrograman java dan dengan database Mysql. Bertujuan untuk memudahkan transaksi *user*.

Dari Tinjauan pustaka diatas dapat disimpulkan perbedaan penelitian diatas dan penelitian aplikasi penjualan pulsa ini yaitu aplikasi diatas memiliki masing-masing 1 keunggulan seperti pencatatan yang terkomputerisasi, penyimpanan dan pencarian database, penyimpanan dan mencetak transaksi. Sedangkan aplikasi ini merupakan gabungan dari keunggulan diatas yaitu berisikan pencatatan penjualan pulsa dan aksesoris *handphone*, mencetak laporan dan sebagai penentu untuk pembelian barang selanjutnya.

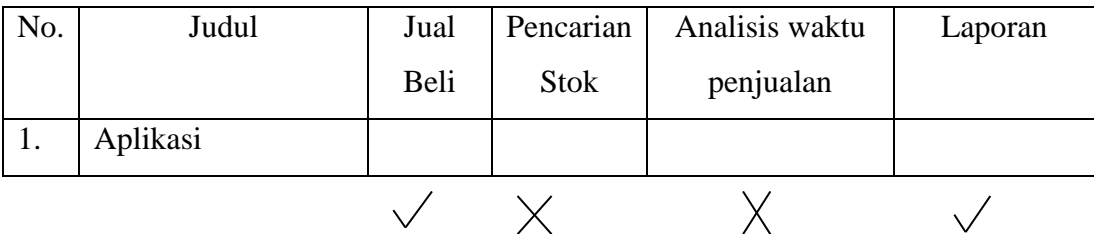

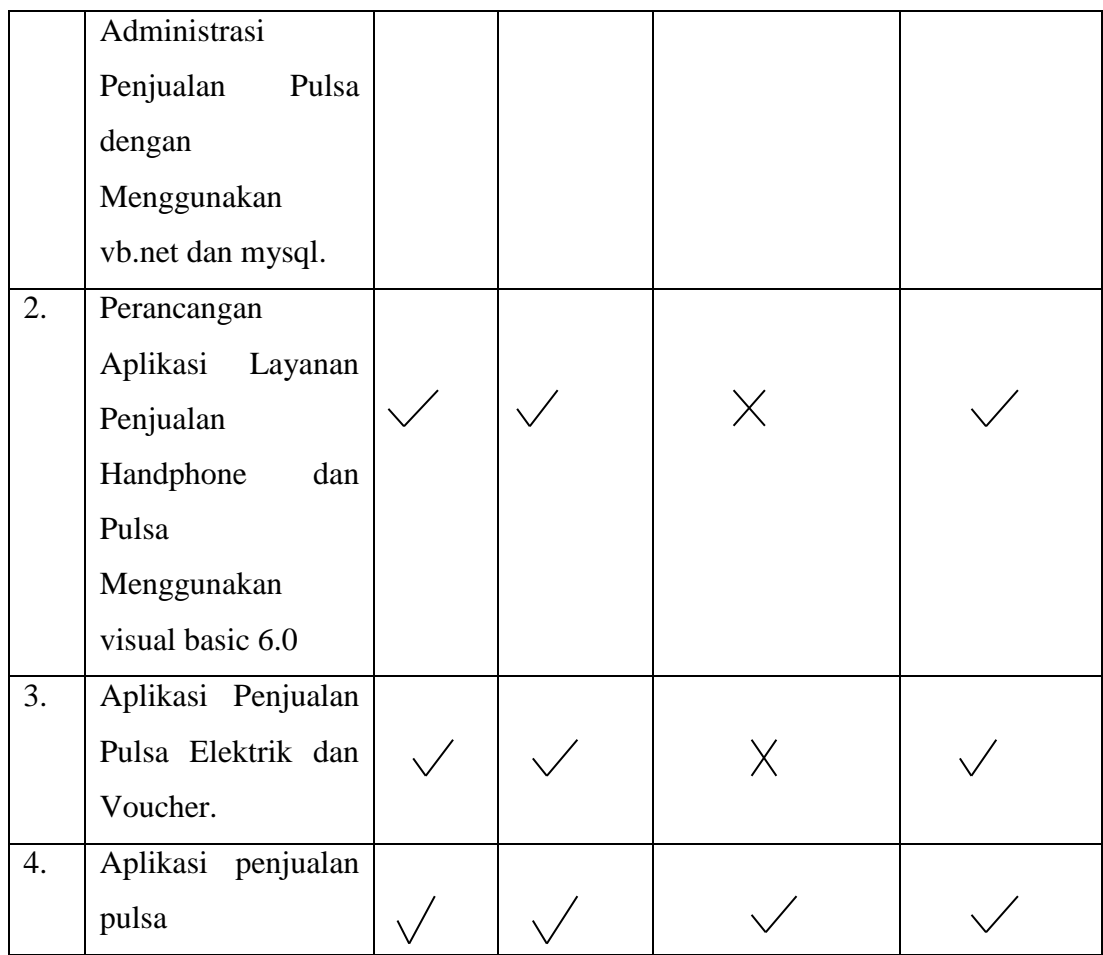

# **BAB III METODELOGI PENELITIAN**

#### **3.1 Identifikasi Masalah**

Menjalankan sebuah bisnis memerlukan sebuah sistem yang dapat melakukan pendataan transaksi jual beli dan estimasi waktu penjualan yang tepat. Masalah yang muncul dalam bisnis penjualan di Pratama Cell adalah sering terjadi ketidakuratan data, kelambatan dalam melayani pembeli, pencarian data produk dan kesalahan prediksi barang yang menyebabkan kerugian pada pemilik.

Penyebab Masalah tersebut karena pengolahan data-data yang berkaitan dengan kegiatan penjualan pulsa masih dikerjakan secara manual yaitu menyimpan data transaksi masih menggunakan kertas sehingga datanya sering tercecer dan hilang. Sering terjadi *human error* sehingga data yang tercatat dan yang ada di stok gudang tidak singkron.

#### **3.2 Analisis Kebutuhan Sistem**

## **3.2.1 Pengguna Sistem**

User yang terdapat pada sistem informasi ini adalah sebagai berikut :

1. Admin

Admin adalah user yang memiliki tugas melakukan administrasi terhadap sistem, melakukan pemeliharaan sistem, mengatur hak akses terhadap sistem serta hal lain yang berhubungan dengan operasional sebuah sistem.Tugas admin yaitu mengolah data barang yang meliputi kartu perdana, pulsa, aksesoris hp dan lain sebagainya, dan mengolah data transaksi penjualan maupaun pembelian.

2. Pemilik

Pemilik adalah user yang memiliki hak akses seperti pengelolaan data laporan transaksi penjualan, daftar harga, data pembelian dan mengecek estimasi waktu peningkatan penjualan.

3. Pembeli

Pembeli adalah user yang memiliki hak akses seperti melihat informasi harga barang.

#### **3.2.2 Analisi Kebutuhan Proses**

Analisis kebutuhan proses adalah proses pengelolaan data menjadi informasi yang berguna untuk user atau pengguna aplikasi.

Analisi kebutuhan proses dalam sistem ini adalah sebagai berikut :

- 1. Proses pengelolaan data Aksesoris Pada proses ini admin mengelola data aksesoris meliputi tambah aksesoris, ubah aksesoris dan hapus data aksesoris.
- 2. Proses pengelolaan data handphone

Pada proses ini admin akan mengelola data aksesoris meliputi tambah aksesoris, ubah aksesoris dan hapus aksesoris.

- 3. Proses pengelolaan data operator Pada proses ini admin akan mengelola data operator meliputi tambah operator, ubah operator dan hapus operator.
- 4. Proses pengelolaan data supplier Pada proses ini admin akan mengelola data operator meliputi tambah operator, ubah operator dan hapus supplier.
- 5. Proses pengelolaan data transaksi penjualan Pada proses ini admin akan mengelola data transaksi penjualan meliputi tambah transaksi penjualan, dan hapus transaksi penjualan. Transaksi penjualan terdiri dari transaksi penjualan aksesoris, hp, dan pulsa.
- 6. Proses pengelolaan data laporan Pada proses ini admin akan mengelola laporan transaksi meliputi cetak laporan.
- 7. Proses pengelolaan analisis waktu Pada proses ini pemilik akan melihat grafik penjualan di bulan apa yang meningkat.

# **3.2.3 Analisis Kebutuhan Input**

Analisis kebutuhan input adalah kebutuhan data-data yang diperlukan dalam membuat sistem informasi big data dan data visualization yang akan diolah menjadi sebuah informasi atau manipulasi data.

Data-data yang diperlukan pada kebutuhan input adalah sebagai berikut :

- 1. Input login, input untuk dapat masuk kedalam sistem. Data yang dibutuhkan adalah username dan password.
- 2. Data aksesoris, berisi data tentang aksesoris. Data aksesoris berisi id\_aksesoris,nama\_ aksesoris,type,harga\_beli, harga jual\_stok, id\_supplier.
- 3. Data hp, berisi data tentang hp. Data hp berisi id\_hp, nama\_hp, type, imei,harga\_beli, harga\_jual, stok, id\_supplier.
- 4. Data operator, berisi data tentang supplier. Data operator berisi id\_operator, nama\_operator.
- 5. Data supplier, berisi data tentang supplier. Data supplier berisi id\_supplier, nama\_supplier,alamat,no\_telp.
- 6. Data transaksi penjualan, berisi data id\_transaksipenjualan, tgl\_pnjualan, , harga\_jual, stok.

#### **3.2.4 Analisis Kebutuhan Output**

Output yang diharapkan dari sistem ini adalah informasi barang, transaksi, tentang stok barang, laporan transaksi dan analisa time series.

# **3.3 Perancangan Sistem**

## **3.3.1 Use Case Diagram**

Use case adalah proses-proses yang terjadi dalam suatu sistem. Use case menggambarkan bagaimana user menggunakan sistem atau interaksi antara aktor dengan sistem. Use case pada sistem penjualan pulsa pada pratama cell dapat dilihat sebagai berikut :

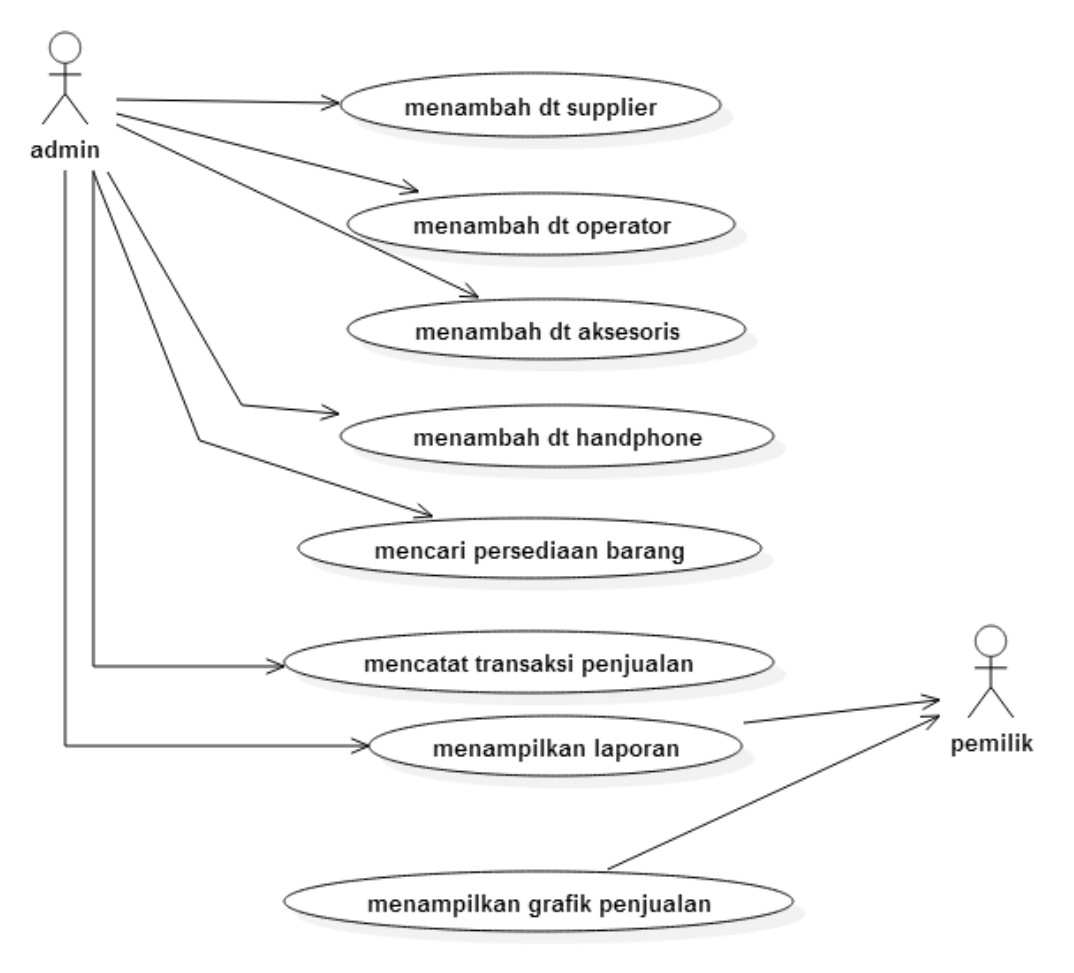

**Gambar 3.3 Use Case Diagram**

Admin dalam sistem ini dapat melakukan hak akses seperti mengelola data barang, menambah stok, melakukan transaksi penjualan, pembuatan laporan, dan data kategori. Pemilik memiliki hak akses laporan transaksi, lihat stok dan lihat grafik.

# *3.3.2 Activity Diagram*

Activity Diagram adalah diagram yang menjelaskan alur kerja sistem secara umum dan proses pararel yang mungkin terjadi pada eksekusi tertentu. Activity Diagram menggambarkan berbagai aliran aktifitas dalam sistem yang sedang dirancang, bagaimana aliran aktifitas dalam sistem yang sedang dirancang, bagaimana masing-masing aliran berawal, pilihan yang mungkin terjadi dan bagaimana aktifitas berakhir.

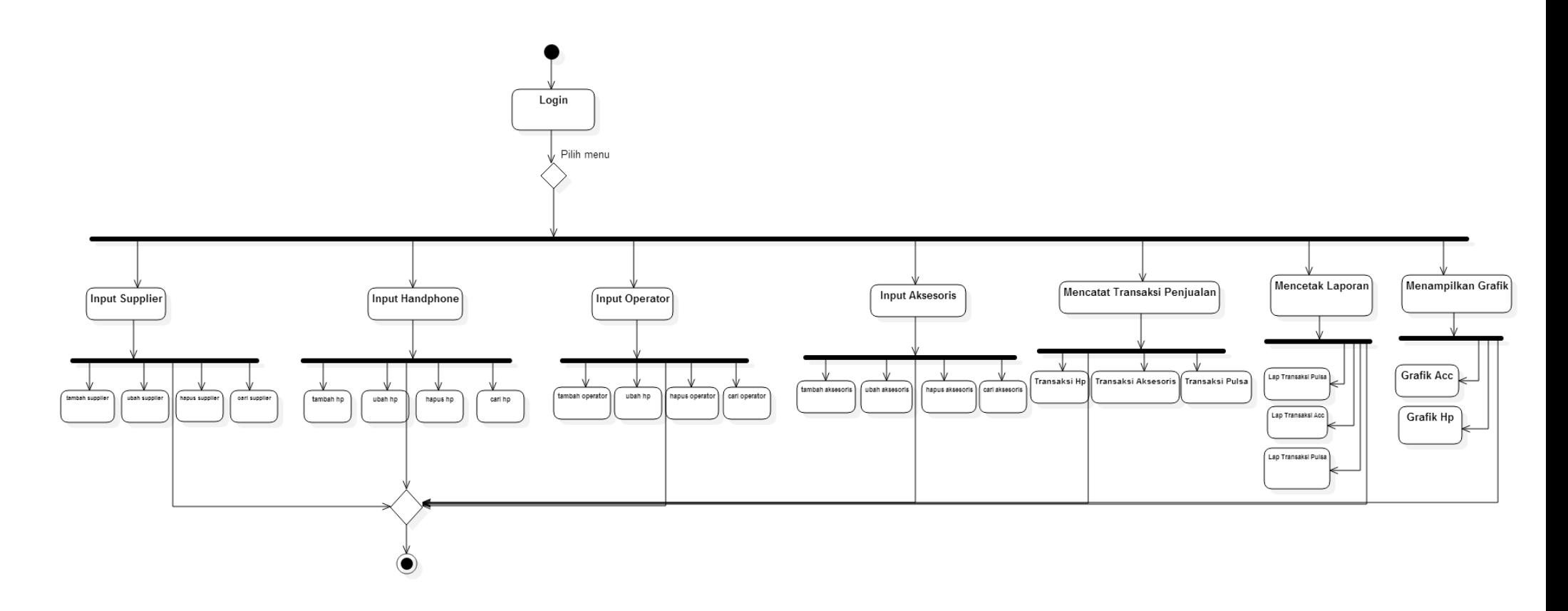

Gambar 3.4 Diagram Activity S.I Penjualan dan Pengolah Data Konter

# **3.3.3 Perancangan Basis Data**

# **3.3.4 ERD (***Entity Relationship Diagram* **)**

ERD adalah suatu komponen-komponen himpunan entitas dan himpunan relasi yang masing-masing dilengkapi dengan atribut yang mempresentasikan seluruh fakta dari dunia nyata yang ditinjau. Entity Relation Diagram menggambarkan data dan hubungan antar data secara global dengan menggunakan Entity Relation Diagram (Jogiyanto, 2001 :700). ERD dalam sistem yang

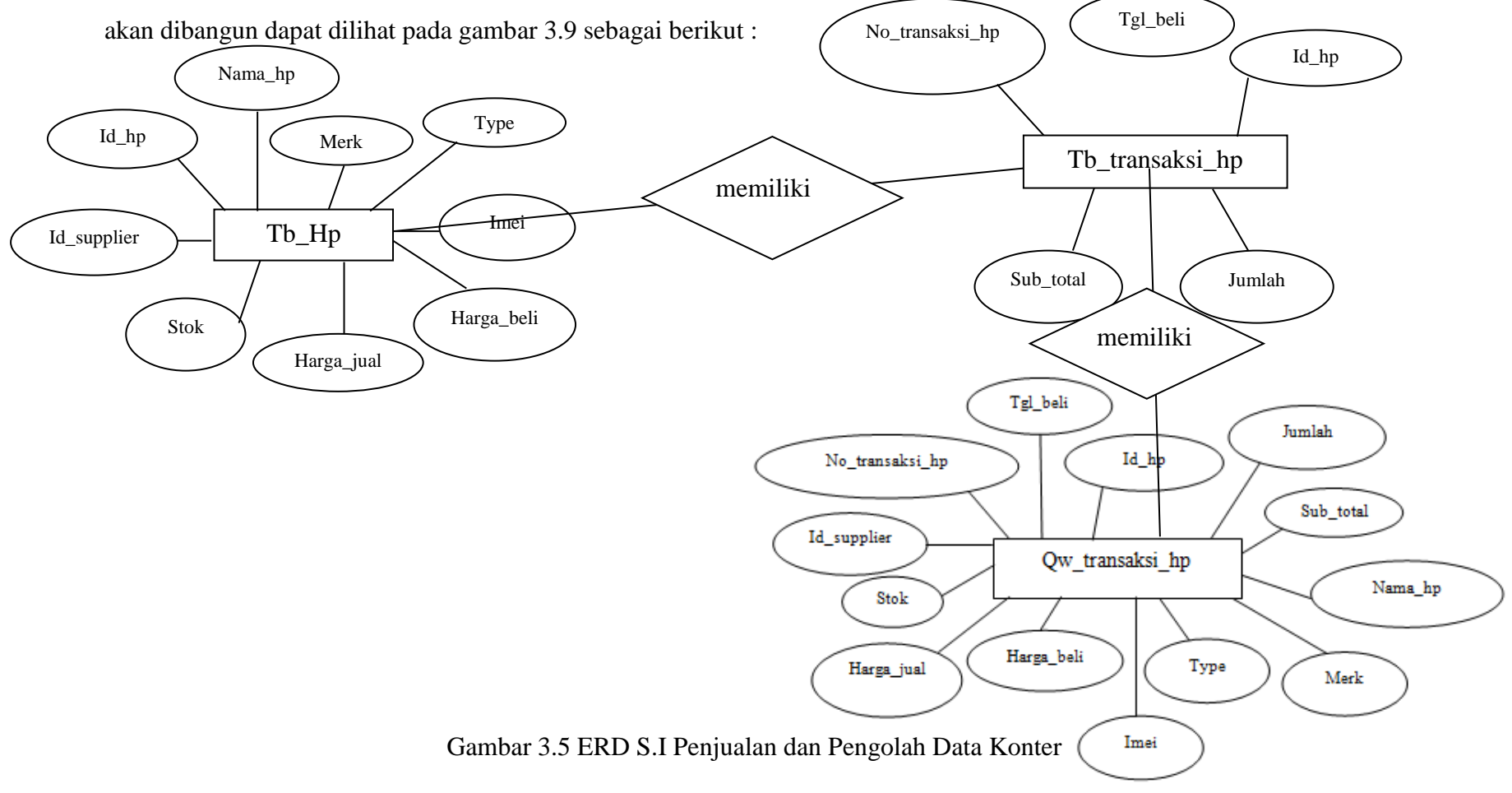

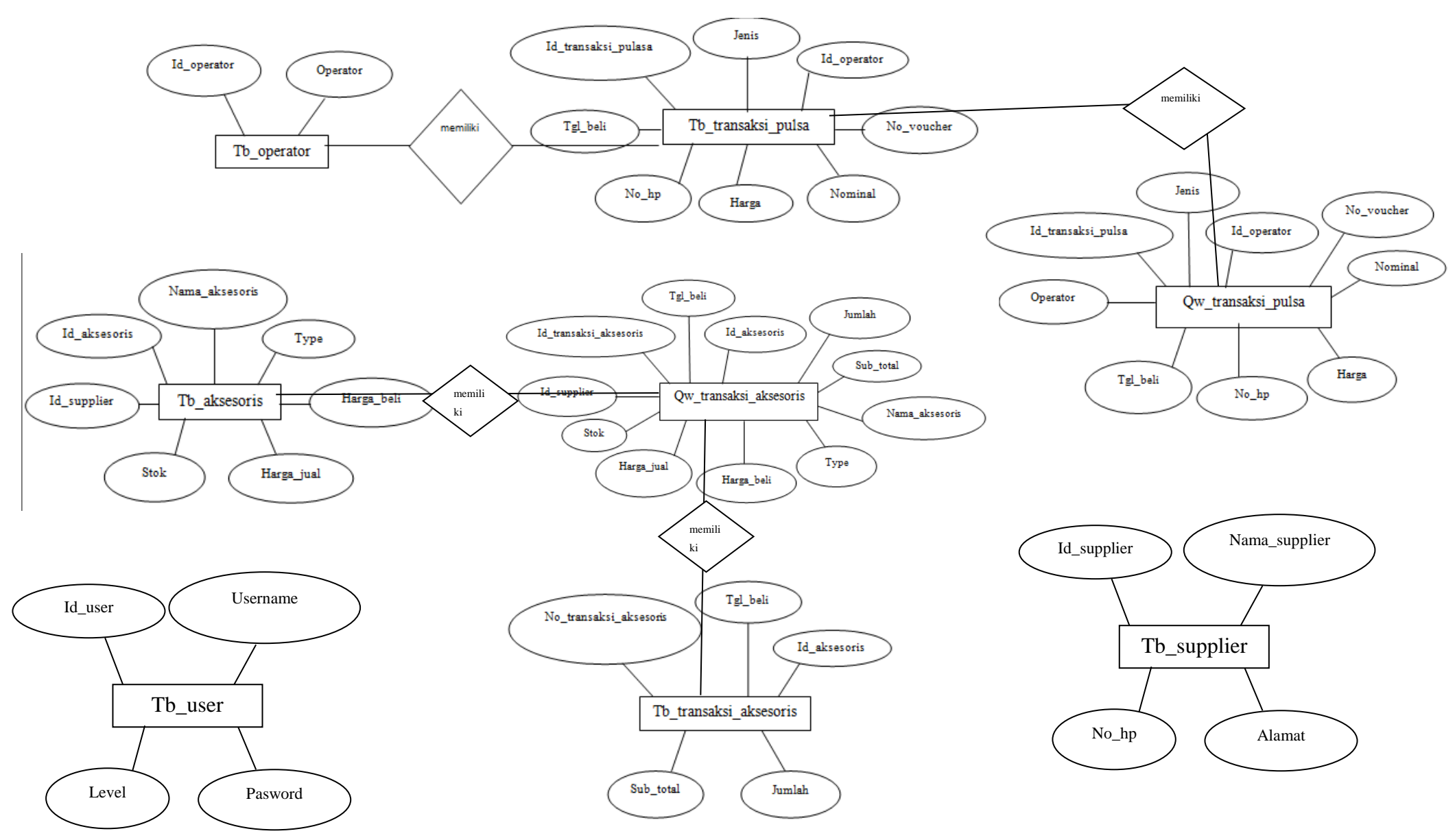

Gambar 3.6 lanjutan ERD S.I Penjualan dan Pengolah Data Konter

22

# **3.3.5** Relasi Antar Tabel

Relasi adalah hubungan antara tabel yang mempresentasikan hubungan antar objek di dunia nyata. Relasi antar tabel pada sistem yang akan dibangun adalah sebagai berikut :

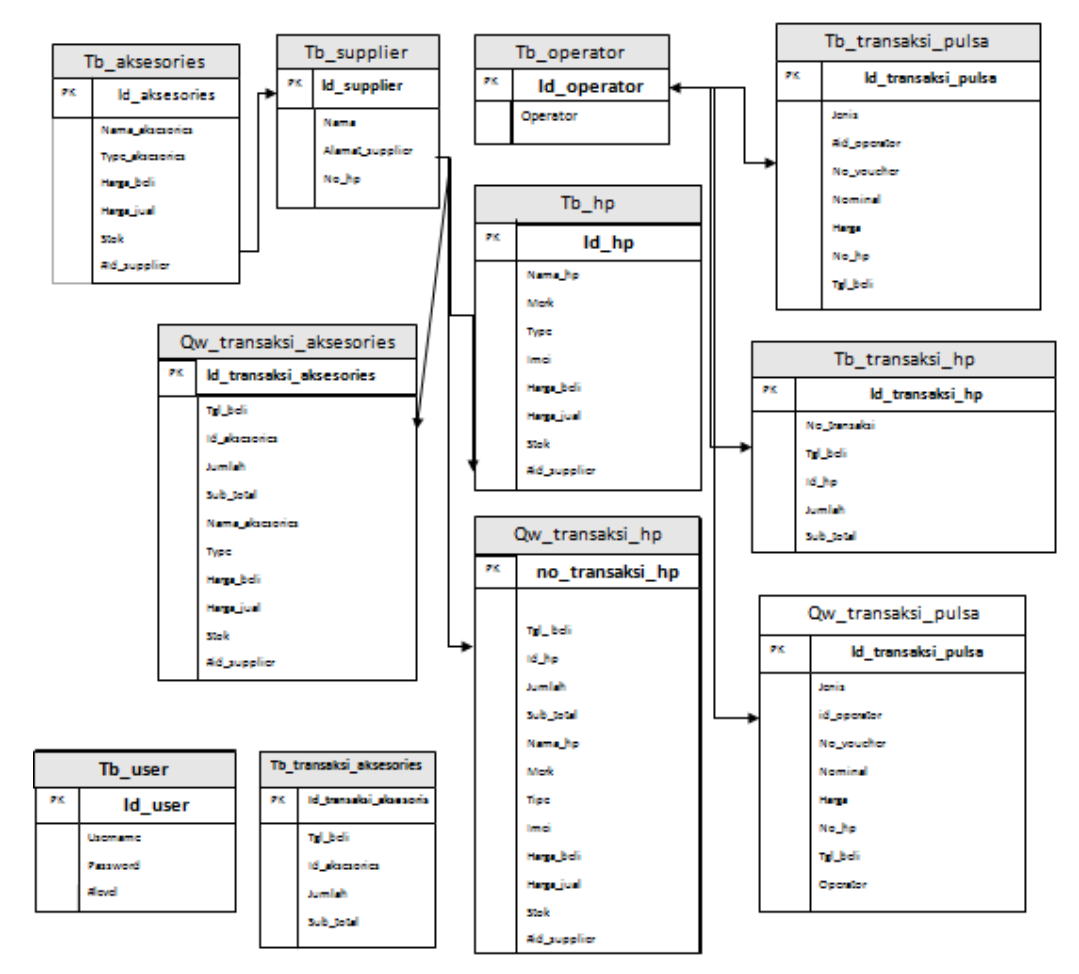

Gambar 3.7 Rancangan relasi tabel

# **3.3.6 Struktur Tabel**

Rincian rancangan tabel-tabel yang terdapat dalam sistem ini adalah sebagai berikut :

1. Nama Tabel : tb user Primary Key : id\_user Foreign Key : -

# **Tabel 3.1 Struktur Tabel tb\_user**

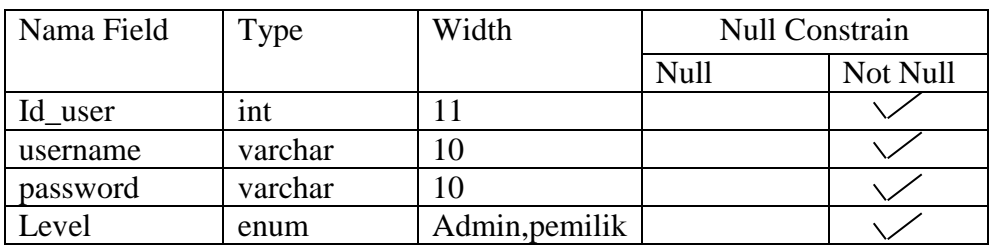

2. Nama Tabel : Tb\_Aksesoris

Primary Key : id\_aksesoris

Foreign Key : id\_supplier

# **Tabel 3.2 Struktur Tabel tb\_aksesoris**

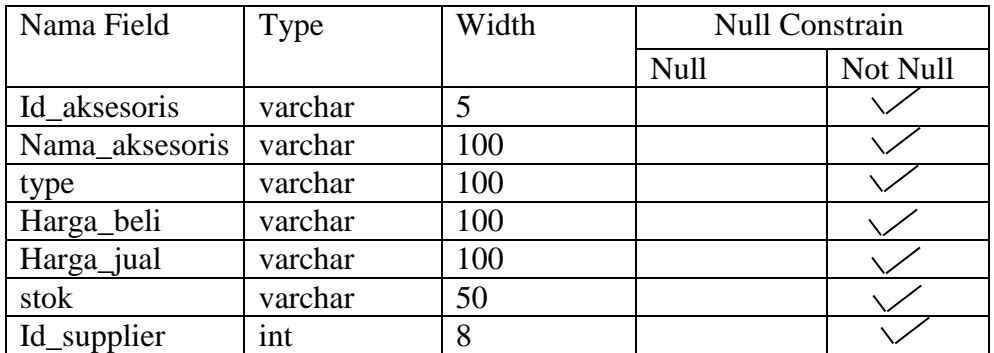

3. Nama Tabel : tb\_supplier

Primary Key : id\_supplier

Foreign Key : -

# **Tabel 3.3 Struktur tb\_supplier**

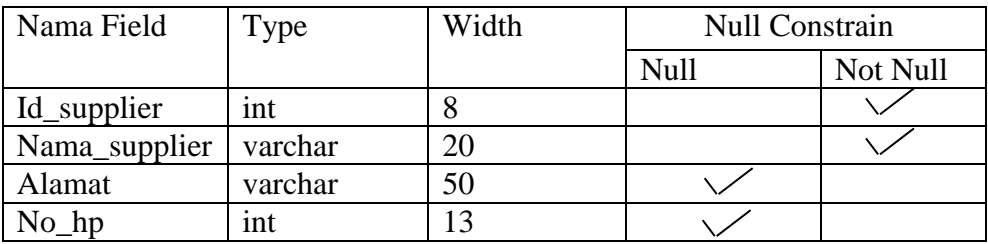

4. Nama Tabel : qw\_transaksi\_aksesoris

Primary Key : -

Foreign Key : id\_\_transaksi\_aksesoris,id\_supplier

# **Tabel 3.4 Struktur Tabel qw\_transaksi\_aksesoris**

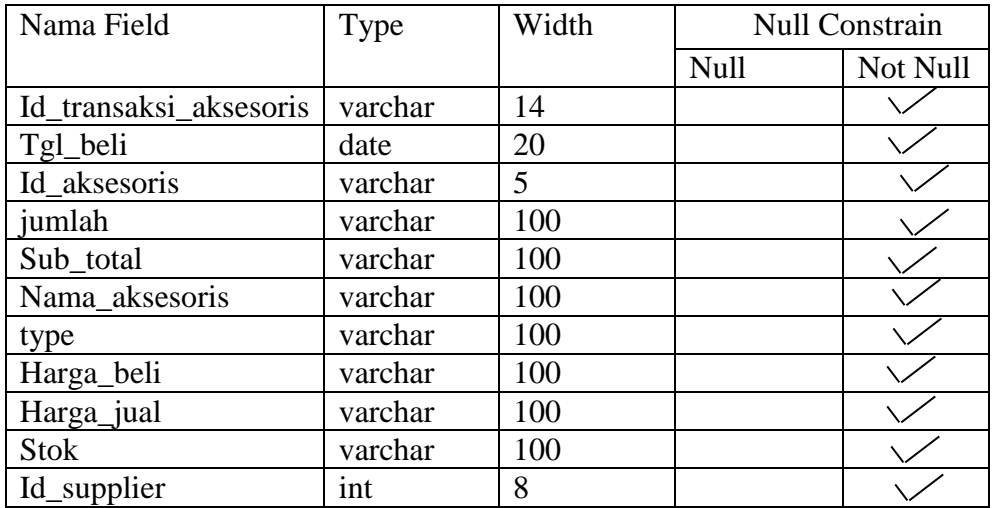

5. Nama Tabel : tb\_transaksi\_aksesoris

Primary Key : id\_transaksi\_aksesoris

Foreign Key : id\_aksesoris

# **Tabel 3.5 Struktur Tabel tb\_transaksi\_aksesoris**

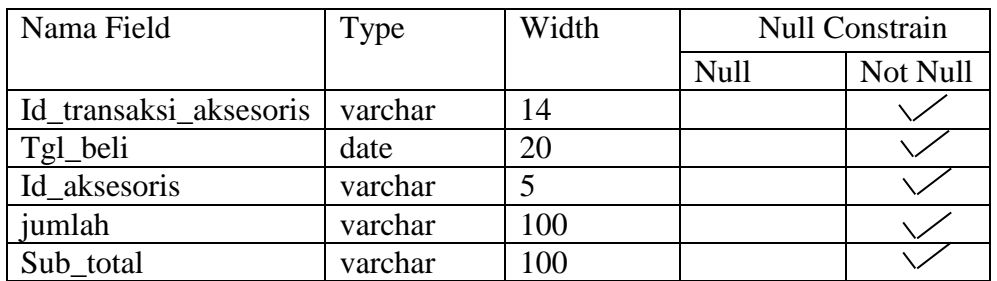

6. Nama Tabel : tb\_operator

Primary Key : id\_operator

Foreign Key : -

# **Tabel 3.6 Struktur Tabel tb\_operator**

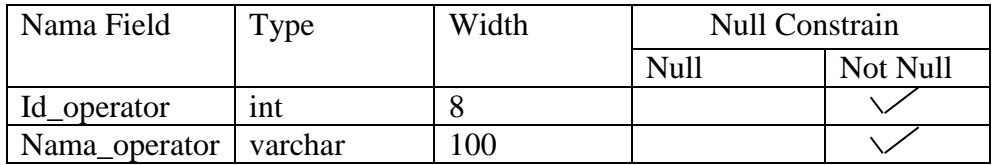

7. Nama Tabel : tb\_hp

Primary Key : Id\_hp

# **Tabel 3.7 Struktur Tabel tb\_hp**

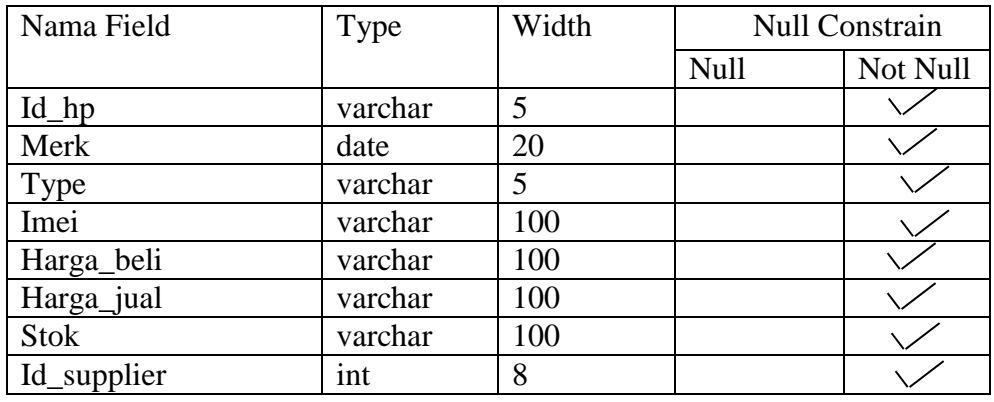

8. Nama Tabel : qw\_transaksi\_hp

Primary Key : -

Foreign Key : no\_transaksi\_hp,id\_supplier

# **Tabel 3.8 Struktur Tabel qw\_transaksi\_hp**

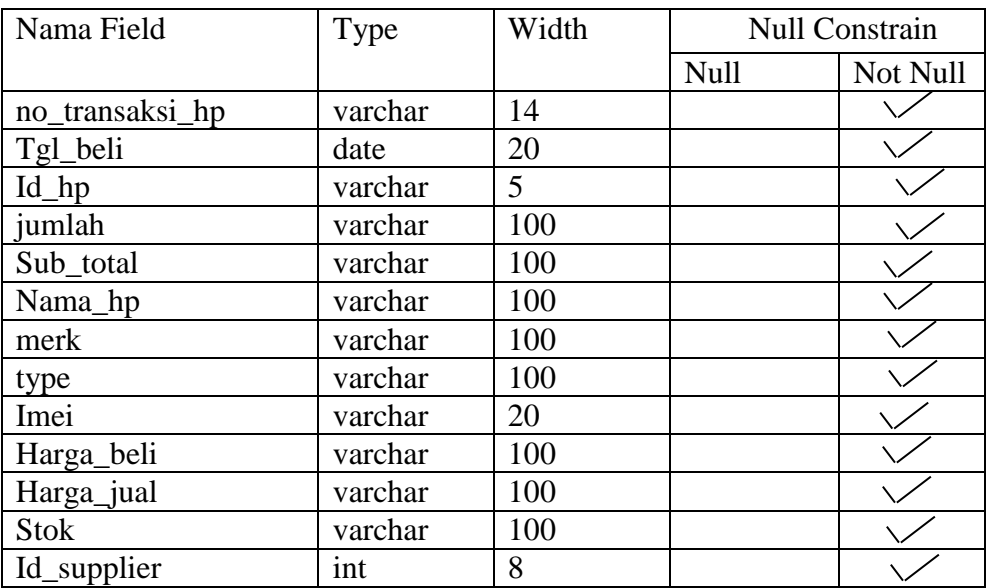

9. Nama Tabel : tb\_ransaksi\_hp

Primary Key : no\_transaksi\_hp

Foreign Key : id\_hp

# **Tabel 3.9 Struktur Tabel tb\_transaksi\_hp**

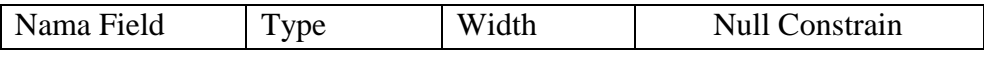

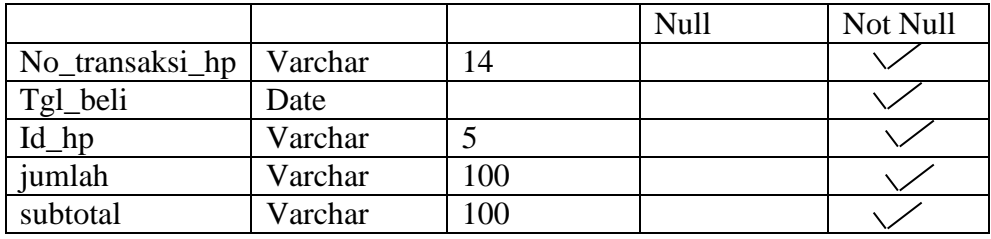

10. Nama Tabel : qw\_transaksi\_hp

Primary Key : -

Foreign Key : id\_transaksi\_pulsa, id\_operator

# **Tabel 3.10 Struktur Tabel qw\_transaksi\_pulsa**

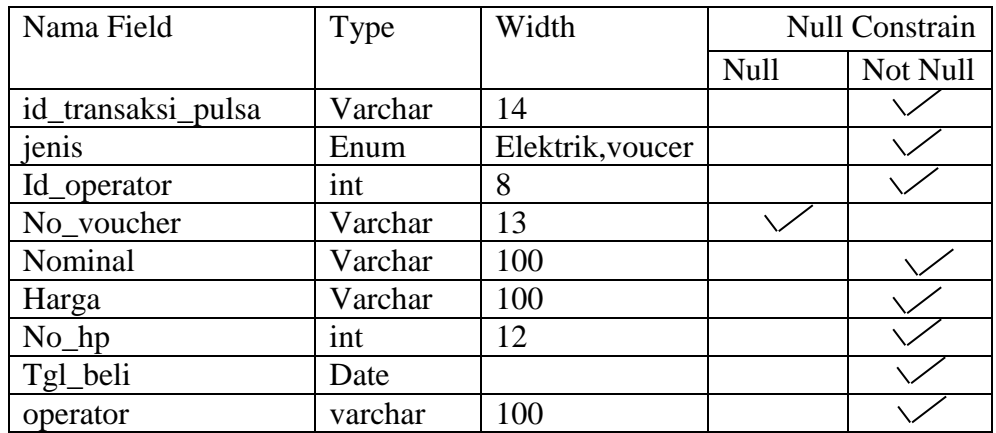

11. Nama Tabel : tb\_transaksi\_pulsa

Primary Key : id\_transaksi\_pulsa

Foreign Key : -

# **Tabel 3.11Struktur Tabel tb\_transaksi\_pulsa**

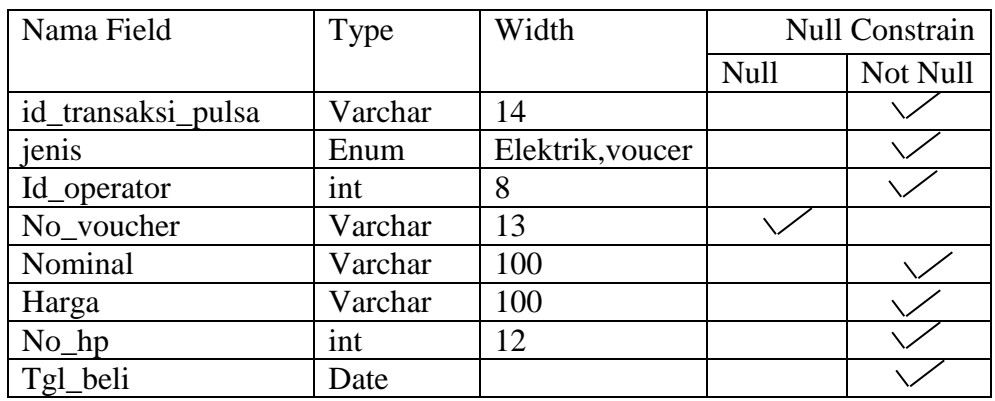

# **3.3.7 Perancangan Antar Muka**

Perancangan antarmuka pada sistem informasi ini adalah sebagai berikut :

## **a. Halaman Login Admin**

Halaman ini merupakan halaman penghubung antara user (admin, pemilik) dan sistem agar admin bisa mengoprasikan sistem. Rancangan halaman login dapat dilihat pada gambar 4.10 sebagai berikut :

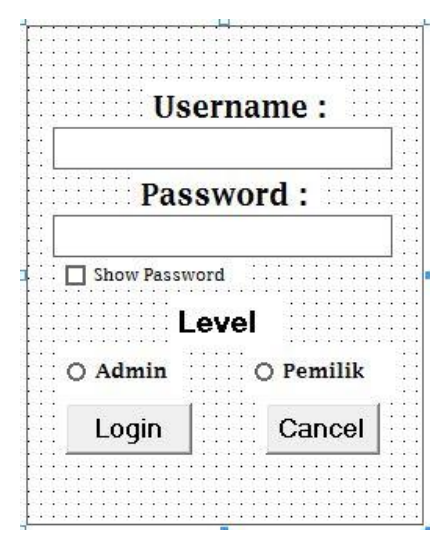

Gambar 3.10 Login

# **b. Menu Utama Admin**

Menu utama admin Halaman yang muncul ketika sudah login berisikan input data hp, input data aksesoris, input data supplier, input data operator, Master, Transaksi penjualan pulsa, Transaksi penjualan hp, Transaksi penjualan aksesoris, Laporan transaksi penjual hp, Laporan transaksi penjual pulsa, Laporan transaksi penjual aksesoris dan grafik. Berikut adalah tampilan rancangan menu utama sistem ini:

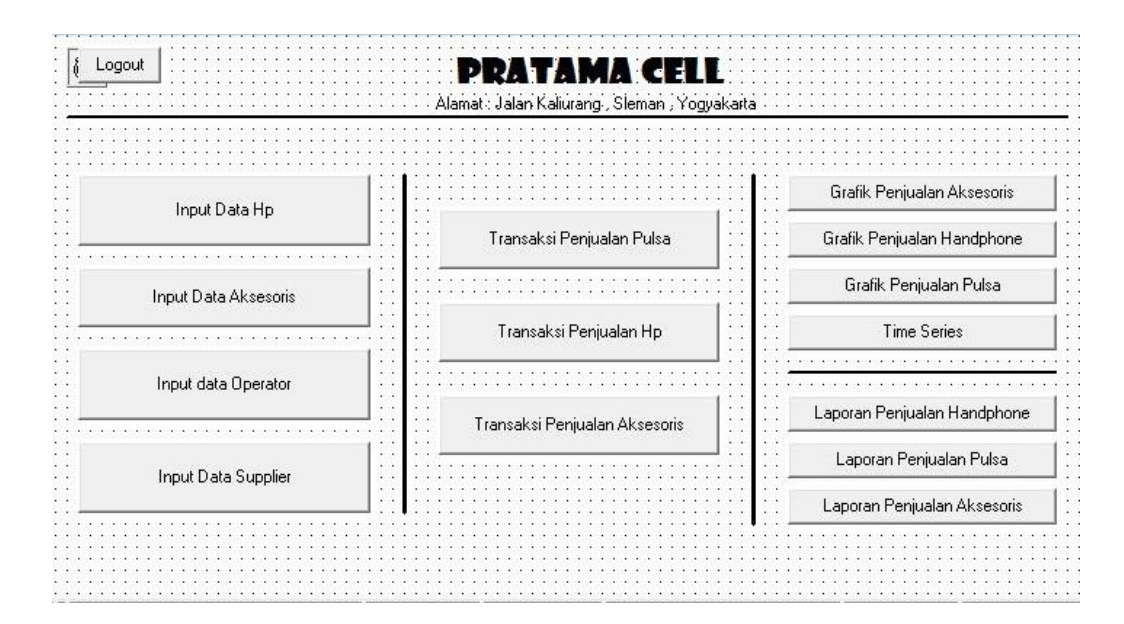

Gambar 3.11 Menu Utama

# **3.3.8 Form Input data**

# **a. Form input data Hp**

Berikut adalah tampilan dari menu input data hp :

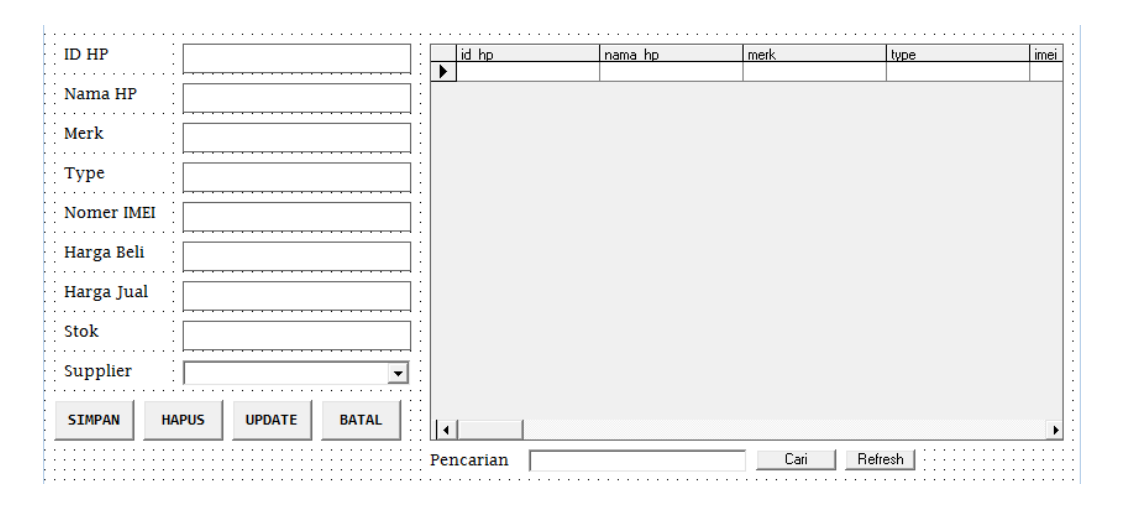

Gambar 3.12. Form Input Data Hp

#### **b. Form Input Data Operator**

Berikut adalah rancangan tampilan dari menu input data operator :

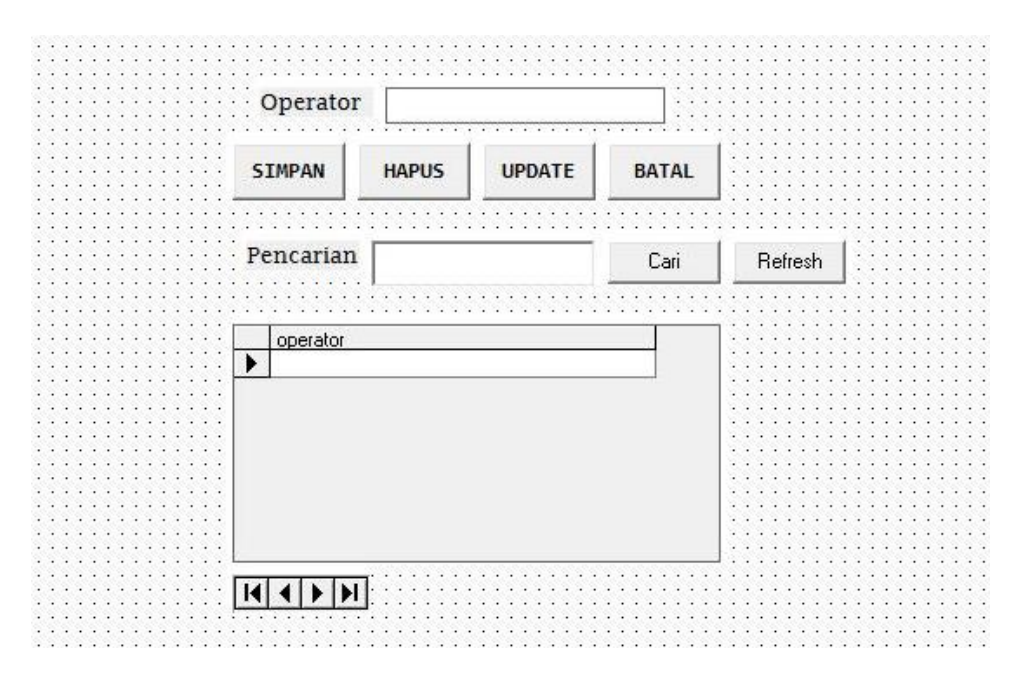

Gambar 3.13. Form Input Data Operator

c. Form Input Data Supplier

Berikut adalah rancangan tampilan dari menu input data supplier :

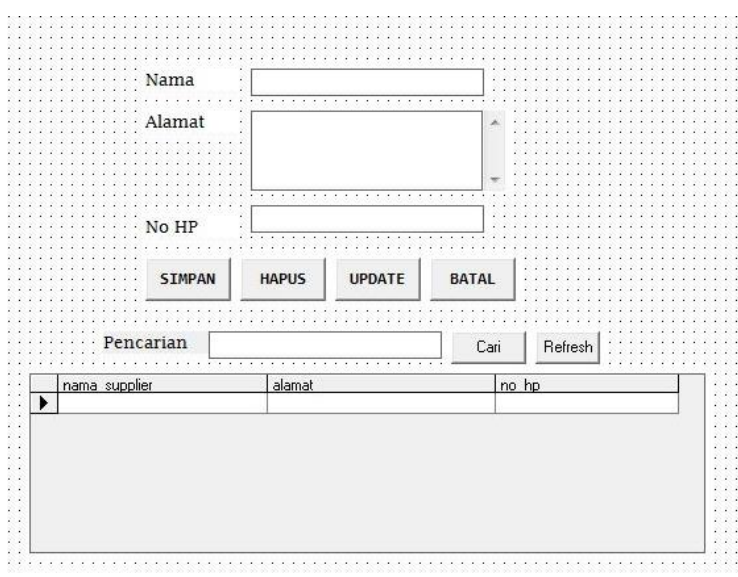

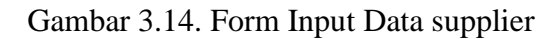

d. Form Input Data Aksesoris

Berikut adalah rancangan tampilan dari menu input data aksesoris :

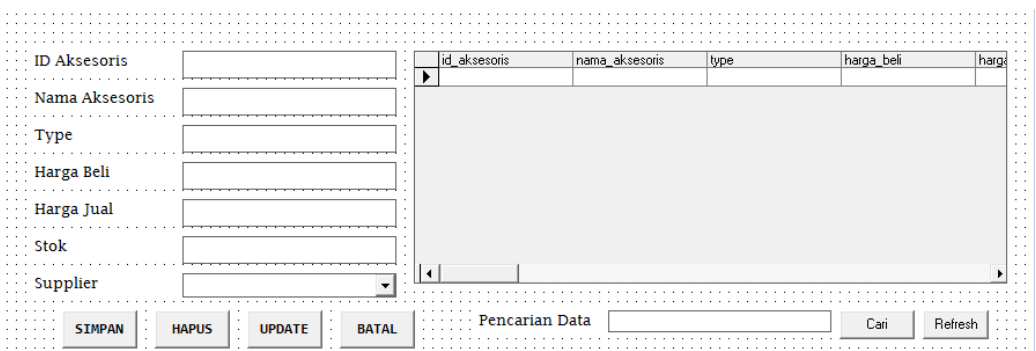

Gambar 3.15. Form Input Data aksesoris

# **3.3.9 Form Transaksi Penjualan**

Menu transaksi berfungsi untuk mencatat transaksi yang terjadi di setiap hari yang terdiri dari transaksi penjualan aksesoris, hp, dan pulsa. Seperti gambar berikut.

a. Form Transaksi Penjualan Aksesoris

Berikut adalah rancangan tampilan dari menu transaksi penjualan

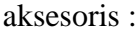

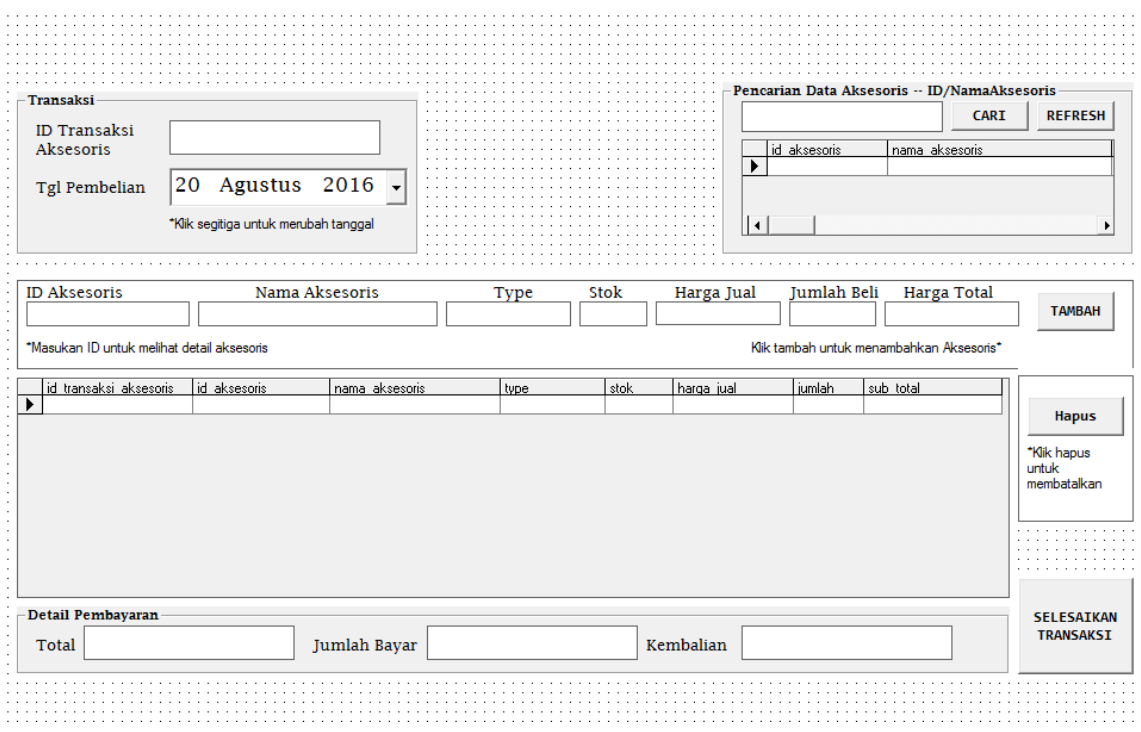

Gambar 3.16. Form Transaksi Penjualan Aksesoris

b. Form Transaksi Penjualan HP

Berikut adalah rancangan tampilan dari menu transaksi penjualan hp :

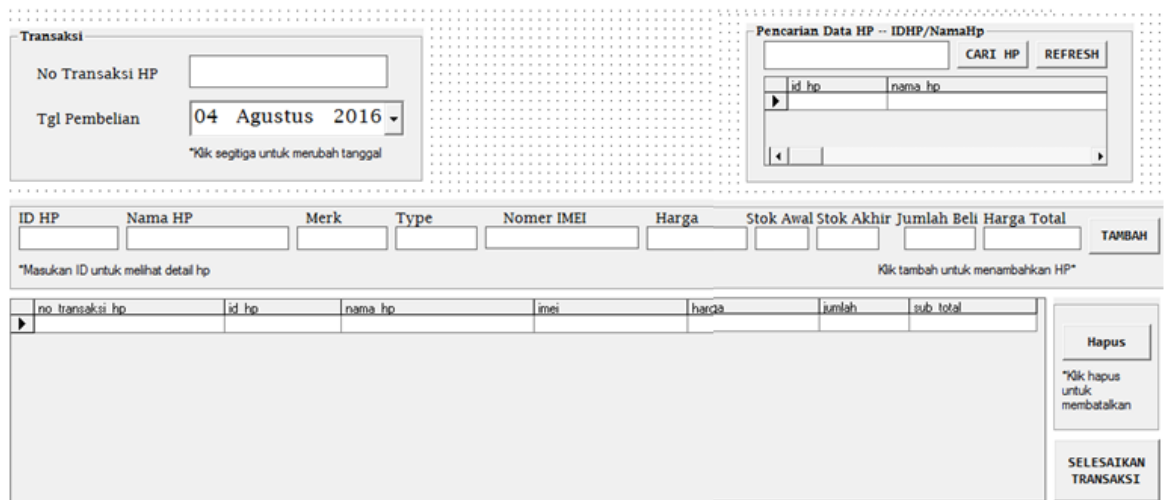

Gambar 3.17. Form Transaksi Penjualan HP

c. Form Transaksi Penjualan Pulsa

Berikut adalah rancangan tampilan dari menu transaksi penjualan

pulsa :

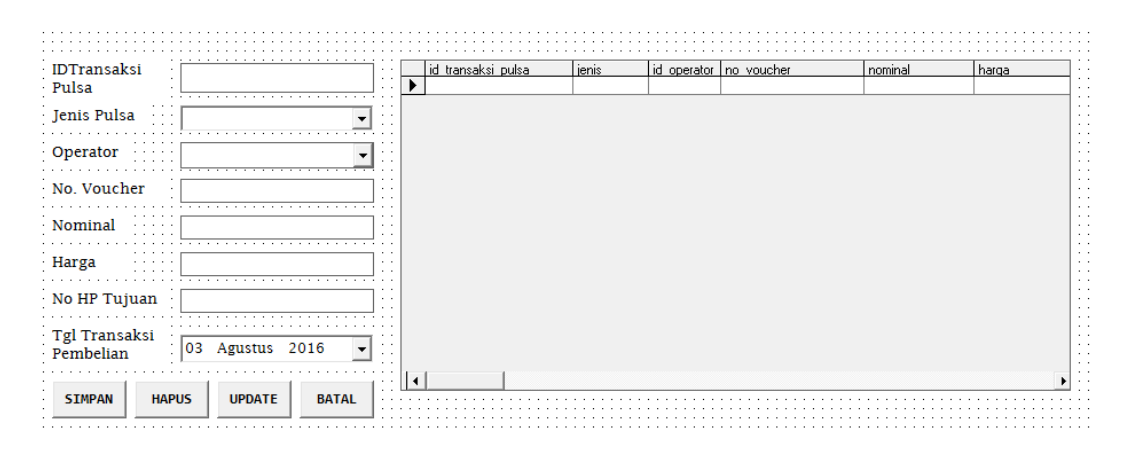

Gambar 3.18. Form Transaksi Penjualan Pulsa

# **3.3.10 Rancangan Laporan**

Laporan berfungsi untuk merekapitulasi transaksi-transaksi yang telah dilakukan oleh admin/kasir.

a. Laporan Transaksi Penjualan HP

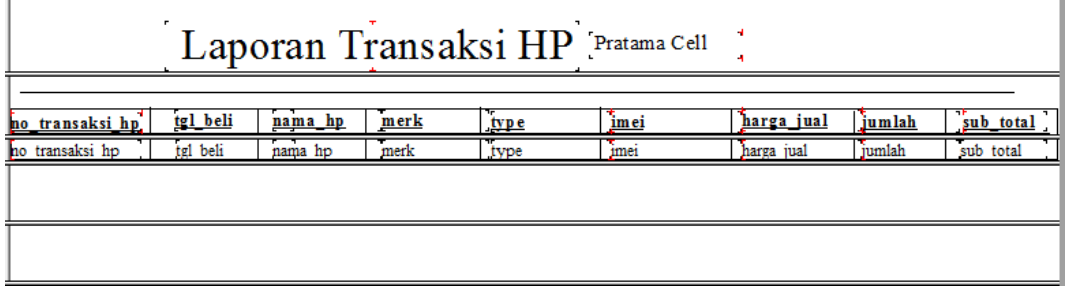

Gambar 3.19.Laporan Transaksi Penjualan HP

b. Laporan Transaksi Penjualan Aksesoris

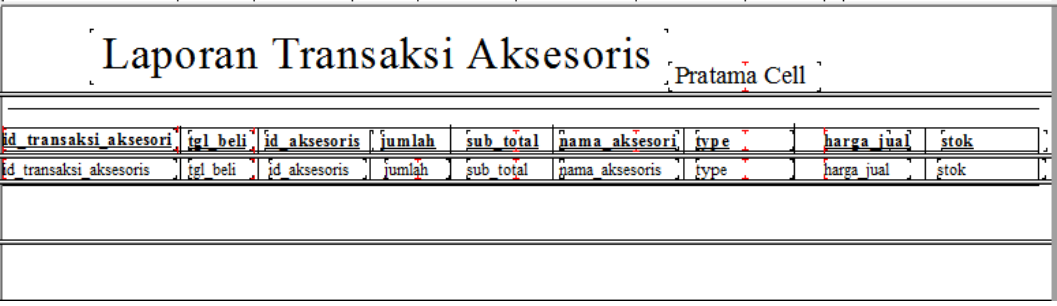

Gambar 3.20 Laporan Transaksi Penjualan Aksesoris

c. Laporan Transaksi Penjualan Pulsa

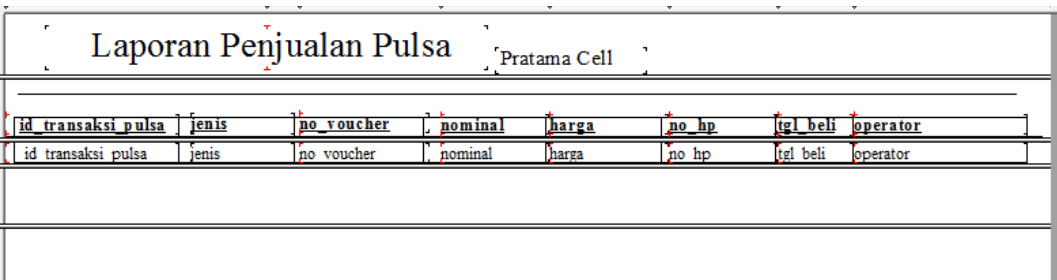

Gambar 3.21.Laporan Transaksi Penjualan Pulsa

# **3.3.11 Rancangan Grafik**

Menu grafik berfungsi untuk melihat peningkatan hasil transaksi per

bulan.

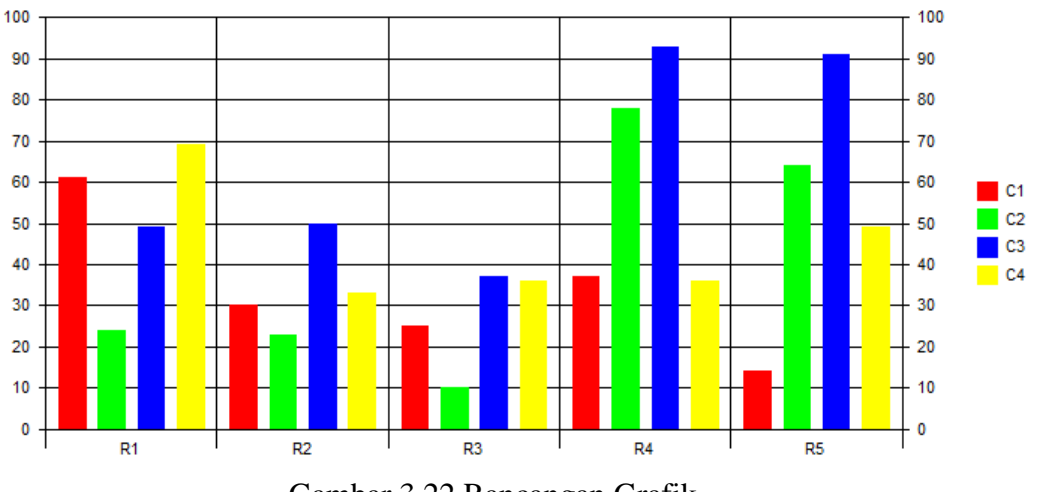

Gambar 3.22 Rancangan Grafik

#### **BAB IV**

#### **IMPLEMENTASI**

#### **4.1 Implementasi Sistem**

Sistem yang sudah dianalisis dan didesain secara rinci kemudian pada tahap ini yang akan dilakukan adalah implementasi program. Meliputi implementasi database, implementasi program dan source code, dan uji sistem blackbox.

#### **4.2 Implementasi Database**

Dalam pembuatan aplikasi ini dibutuhkan database untuk menyimpan data-data transaksi. Adapun nama databasenya adalah db\_konter yang terdiri dari 9 tabel. Adapun tampilan database yang digunakan adalah sebagai berikut.

|        | th aksesoris           | T.            | <b>T</b> Browse   | not Structure       | <b>DE Search </b> <sup>3</sup> ≠ Insert |                   | <b>冊</b> Empty   | $\times$ Drop |
|--------|------------------------|---------------|-------------------|---------------------|-----------------------------------------|-------------------|------------------|---------------|
| n      | tb_elektrik            | 53            | <b>FRI</b> Browse | nerent Structure    | <b>Exp</b> Search                       | <b>a</b> lnsert   | <b>The Empty</b> | $\times$ Drop |
| $\Box$ | $tb$ hp                | 5.3           | <b>THE Browse</b> | nness Structure     | <b>Exp</b> Search                       | ia Insert         | <b>To</b> Empty  | X Drop        |
| ш      | tb_operator            | 57            | <b>TEL Browse</b> | ring Structure      | <b>D</b> Search                         | arii Insert       | <b>The Empty</b> | $\times$ Drop |
| $\Box$ | tb_supplier            | $\frac{1}{2}$ | <b>TEL Browse</b> | not Structure       | ∏⊒ Search                               | ari Insert        | <b>THE Empty</b> | X Drop        |
| U      | tb_tmp                 | $\sum$        | <b>Browse</b>     | <b>图</b> Structure  | <b>Exp</b> Search                       | <b>a</b> illnsert | <b>To</b> Empty  | $\times$ Drop |
| $\Box$ | tb_transaksi_aksesoris | $\frac{1}{2}$ | <b>TEL</b> Browse | not Structure       | <b>Search</b>                           | <b>a</b> ilnsert  | <b>T</b> Empty   | $\times$ Drop |
| $\Box$ | tb_transaksi_elektrik  | $\frac{1}{2}$ | <b>TEL Browse</b> | <b>in</b> Structure | Search                                  | ≩ë Insert         | <b>The Empty</b> | $\times$ Drop |
| $\Box$ | tb_transaksi_hp        | 5.3           | <b>TE</b> Browse  | nerest Structure    | <b>DE</b> Search                        | <b>a</b> insert   | <b>The Empty</b> | $\times$ Drop |
| O      | tb_transaksi_pulsa     | $\frac{1}{2}$ | <b>TE</b> Browse  | Structure           | ∏⊒ Search                               | <b>Te</b> Insert  | <b>F</b> Empty   | $\times$ Drop |
| ∩      | tb_transaksi_vocher    | $\rightarrow$ | <b>TE</b> Browse  | not Structure       | <b>Dearch</b>                           | <b>A</b> Insert   | <b>F</b> Empty   | $\times$ Drop |
| $\Box$ | tb_user                | 57            | <b>TE</b> Browse  | <b>Structure</b>    | <b>Exp</b> Search                       | $\div$ insert     | <b>To</b> Empty  | $\times$ Drop |
| $\Box$ | tb_vocher              | 5.3           | <b>Browse</b>     | not Structure       | <b>Exp</b> Search                       | ≩eilnsert         | <b>THE Empty</b> | $\times$ Drop |

Gambar 4.0 Struktur tabel aplikasi

# **4.3 Membuat Form**

Untuk membuat form dibutuhkan *script* yang digunakan untuk memfungsikan tombol-tompol pada sebuah form. Pada menu ini terdapat berbagai macam form diantaranya form login, menu utama, form input data, form transaksi,dan form laporan.

# **4.3.1 Form Login**

Form ini berfungsi untuk melindungi data dari oraang yang tidak berkepentingan. Adapun tampilan form login adalah sebagai berikut. Dalam form ini terdapat 2 hak akses yaitu admin dan pemilik.

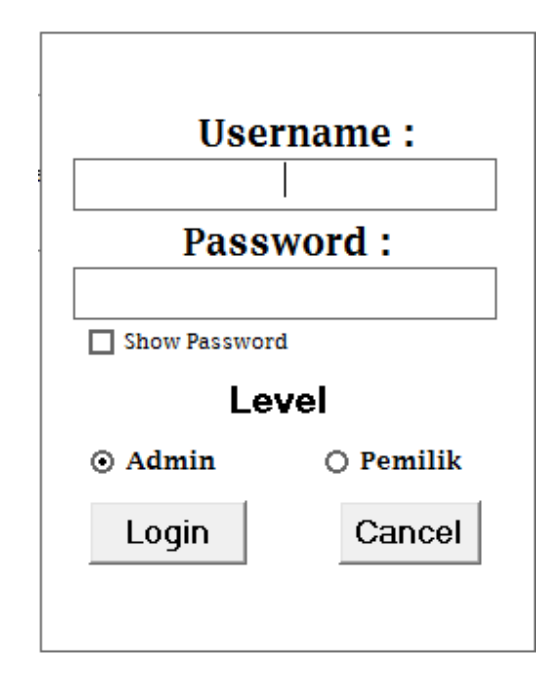

Gambar 4.1 Form Login

```
Private Sub Check1_Click()
If Check1.Value = 1 Then
        Text2.PasswordChar = ""
    Else
         Text2.PasswordChar = "*"
    End If
End Sub
Private Sub Command1_Click()
Adodc1.RecordSource = "select * from tb user where username = "& Text1.Text & "' and password = '" & Text2.Text & "' and level 
= '" & Text3.Text & "'"
Adodc1.Refresh
        If Adodc1.Recordset.RecordCount > 0 Then
```

```
 MsgBox "Selamat Datang " + Text1.Text, vbInformation, 
"Software Konter"
           MenuUtama.Show
           Unload Me
           Else
           MsgBox "Maaf Username atau Password atau Level Anda 
tidak cocok!", vbInformation, "Software Konter"
         End If
End Sub
Private Sub Command2_Click()
MsgBox "Terimakasih", vbInformation, "Software Konter"
End
End Sub
Private Sub Form_Load()
  Option1.Value = True
     Text3.Visible = False
     Adodc1.Visible = False
End Sub
Private Sub Option1_Click()
If Option1.Value = True Then
         Text3.Text = Option1.Caption
     End If
End Sub
Private Sub Option3_Click()
If Option3.Value = \bar{r}rue Then
         Text3.Text = Option3.Caption
     End If
End Sub
```
#### **4.3.2 Tampilan Menu Utama**

Menu utama adalah inti dari semua aplikasi. Didalam menu utama terdapat menu-

menu yang lainnya seperti pada gambar berikut.

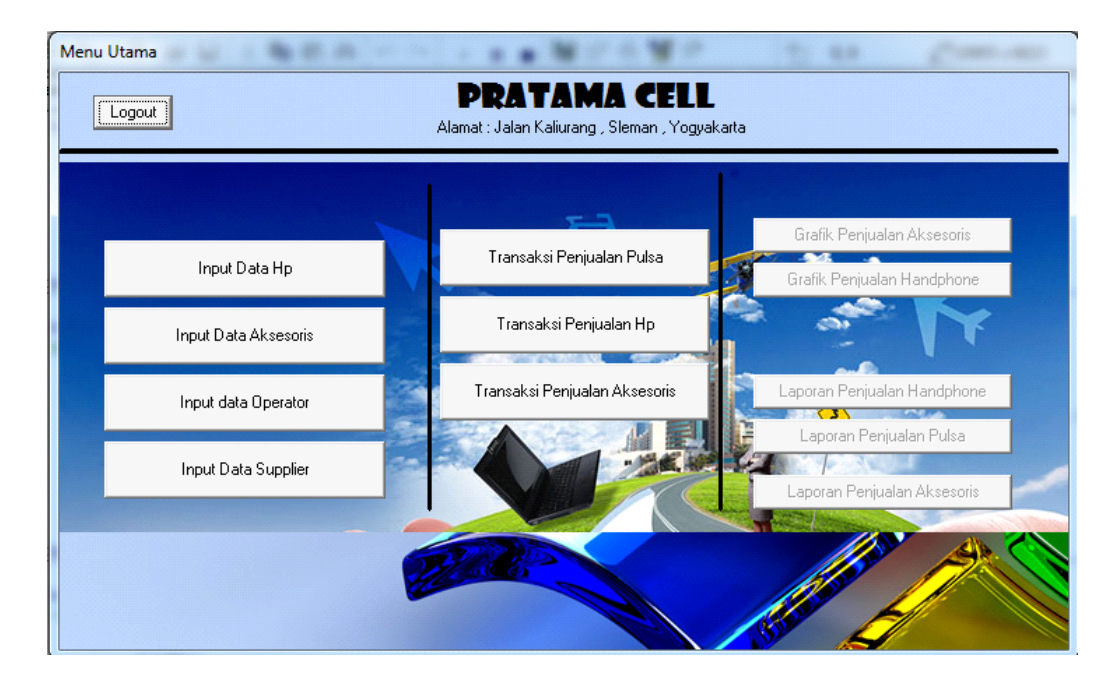

Gambar 4.2 Tampilan Menu Utama

```
Private Sub Form_Load()
 If FormLogin.Text3.Text = "pemilik" Then
         MenuUtama.InputData.Enabled = False
         MenuUtama.LaporanData.Enabled = False
         StatusBar1.Panels(3) = " User : pemilik"
     ElseIf FormLogin.Text3.Text = "Admin" Then
      MenuUtama.InputData.Enabled = True
      MenuUtama.LaporanData.Enabled = True
      StatusBar1.Panels(3) = " User : Admin"
   StatusBar1.Panels(5) = Time
     StatusBar1.Panels(8) = Date
     StatusBar1.Panels(6) = " Database : Connected "
     End If
End Sub
Private Sub mnDtAks_Click()
FormAksesoris.Show
End Sub
Private Sub mnDtOp_Click()
FormOperator.Show
End Sub
Private Sub mnTraAks_Click()
FormTransaksiAksesoris.Show
End Sub
Private Sub mnTraHp_Click()
```

```
FormTransaksiPenjualanHp.Show
End Sub
Private Sub mnTraPulsa_Click()
FormTransaksiPenjualanPulsa.Show
End Sub
Private Sub Timer1 Timer()
StatusBar1.Panels(5) = Time
End Sub
Private Sub mnDtHp_Click()
FormHp.Show
End Sub
Private Sub mnDtSup_Click()
FormSupplier.Show
End Sub
```
# **4.3.3 Tampilan Form Supplier**

Form supplier berfungsi untuk menyimpan data supplier penyedia barang.

Adapun tampilan form menu supplier adalah sebagai berikut.

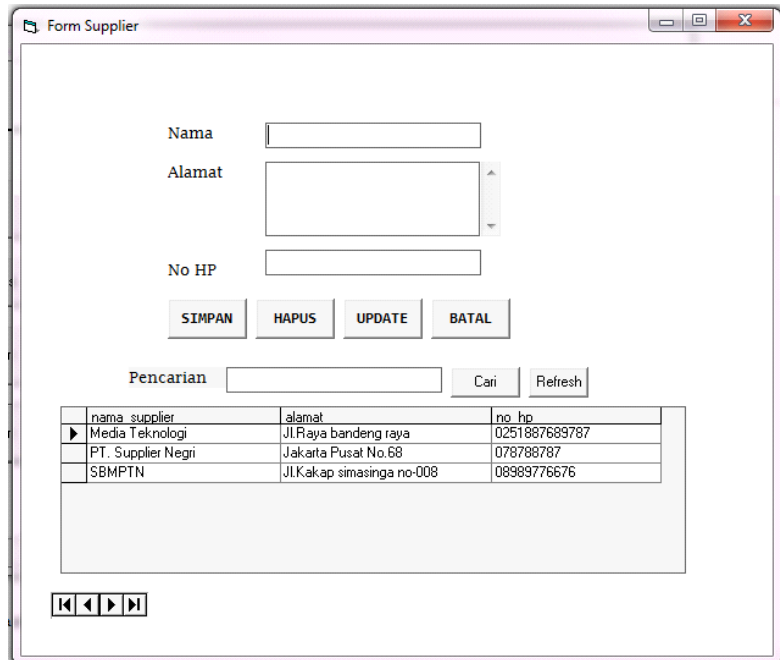

#### Gambar 4.3 form supplier

```
Private Sub btn_simpan_Click()
'Fungsi Simpan
    With Adodc1.Recordset
```

```
 .AddNew
         .Fields(1) = Text1.Text
         .Fields(2) = Text2.Text
         .Fields(3) = Text3.Text
         .Update
     End With
     Call kosong
    Adodc1.Refresh
    MsgBox "Data berhasli disimpan!", vbInformation, "Software 
Penjualan"
    Adodc1.RecordSource = "SELECT * FROM tb supplier ORDER BY
nama_supplier Asc"
    Adodc1.Refresh
     DataGrid1.ReBind
End sub
```
# **4.3.4 Tampilan Form Aksesoris**

Form supplier berfungsi untuk menyimpan data aksesoris. Adapun tampilan form menu aksesoris adalah sebagai berikut.

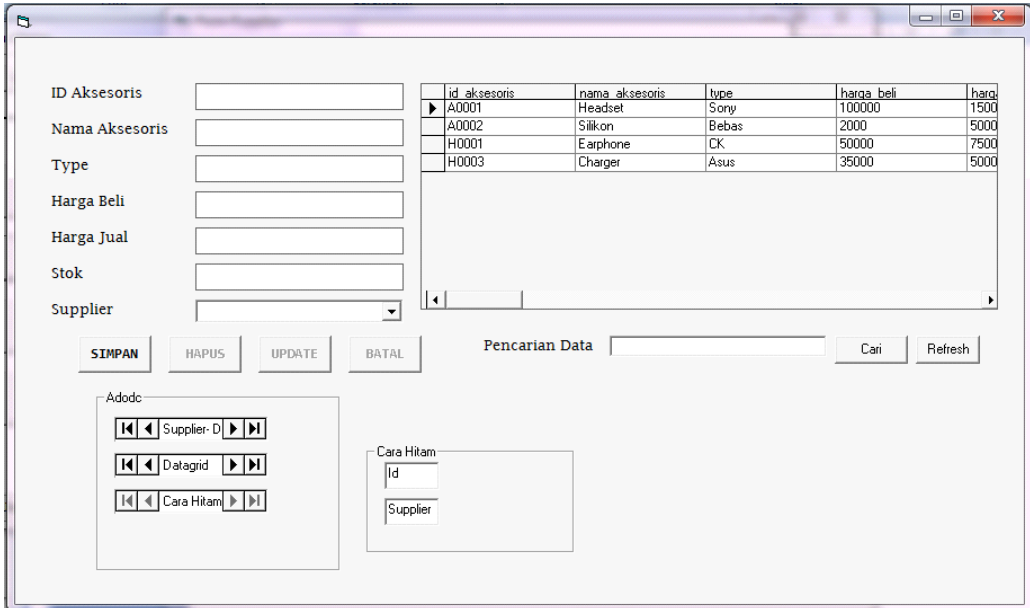

Gambar 4.4 form aksesoris

```
Private Sub btn_simpan_Click()
'Fungsi Simpan
    With Adodc1.Recordset
         .AddNew
         .Fields(1) = Text1.Text
         .Fields(2) = Text2.Text
```

```
 .Fields(3) = Text3.Text
         .Update
     End With
     Call kosong
     Adodc1.Refresh
    MsgBox "Data berhasli disimpan!", vbInformation, "Software 
Penjualan"
   Adodc1.RecordSource = "SELECT * FROM tb aksesories ORDER BY
nama_supplier Asc"
     Adodc1.Refresh
     DataGrid1.ReBind
End sub
```
# **4.3.5 Tampilan Form Operator**

Form supplier berfungsi untuk menyimpan data operator. Adapun tampilan form menu operator adalah sebagai berikut.

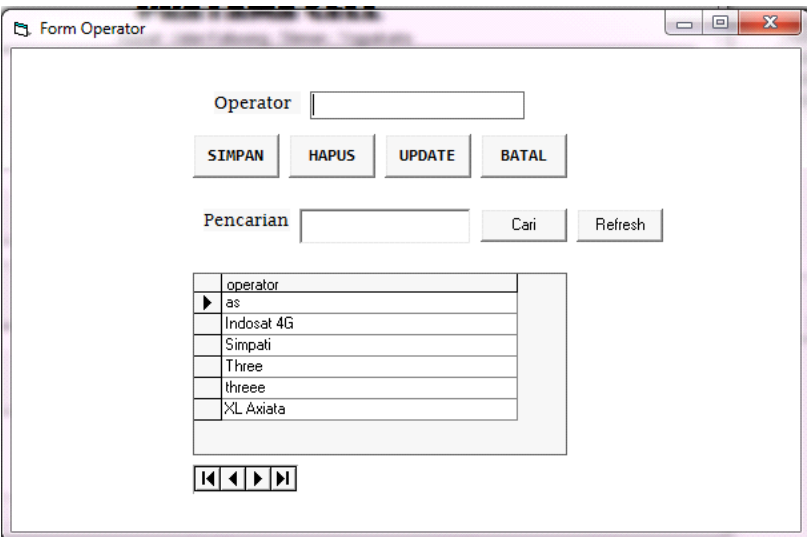

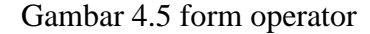

```
Private Sub btn_tambah_Click()
    'Enable button
    btn_simpan.Enabled = True
    btn_hapus.Enabled = True
   btn update. Enabled = True
   binbatal.Enabled = TrueEnd Sub
Private Sub btn_hapus_Click()
'Fungsi hapus
    If Adodc1.Recordset.RecordCount = 0 Then
```

```
 MsgBox "Maaf data kosong!", vbInformation, "App 
Penjualan Konter Pulsa"
    ElseIf MsgBox("Apakah Anda yakin ingin menghapus data ini 
?", vbQuestion + vbYesNo, "App Penjualan Konter Pulsa") = vbYes 
Then
        Adodc1.Recordset.Delete
        MsgBox "Data berhasil dihapus!", vbInformation, "App 
Penjualan Konter Pulsa"
        Call kosong
    Else
    End If
End Sub
Private Sub btn simpan Click()
 'Fungsi Simpan
    With Adodc1.Recordset
         .AddNew
         .Fields(1) = Text1.Text
         .Update
    End With
    Call kosong
    Adodc1.Refresh
    MsgBox "Data berhasil disimpan!", vbInformation, "App 
Penjualan Konter Pulsa"
   Adodc1.RecordSource = "SELECT * FROM tb operator ORDER BY
operator Asc"
    Adodc1.Refresh
    DataGrid1.ReBind
End Sub
Private Sub btn_update_Click()
 'Fungsi update
    With Adodc1.Recordset
       Fields(1) = Text1.Text .Update
    End With
    Call kosong
    Adodc1.Refresh
    MsgBox "Data berhasil diupdate!", vbInformation, "App 
Penjualan Konter Pulsa"
   Adodc1.RecordSource = "SELECT * FROM tb operator ORDER BY
operator Asc"
    Adodc1.Refresh
    DataGrid1.ReBind
```
# **4.3.6 Tampilan Form Hp**

Form hp berfungsi untuk menyimpan data hp. Adapun tampilan form menu hp adalah sebagai berikut.

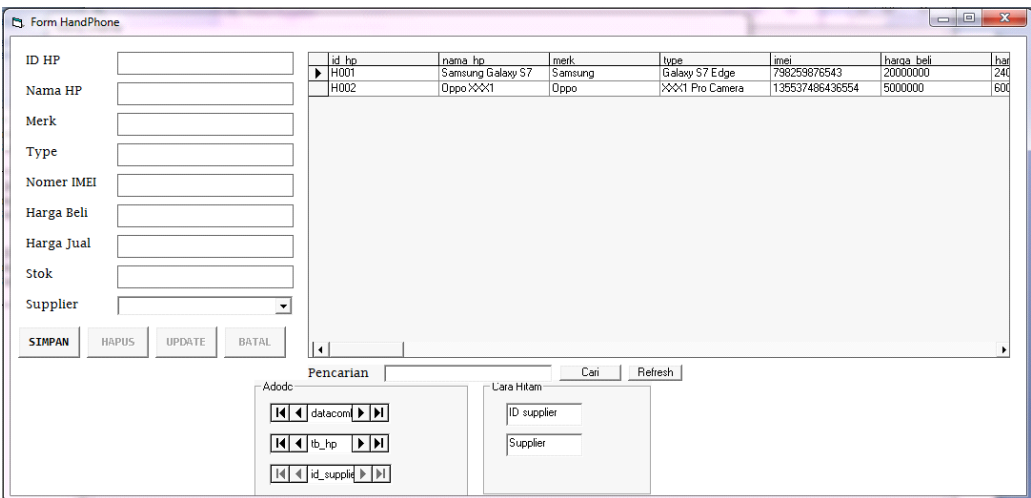

Gambar 4.6 form hp

```
Private Sub DataCombo1_Click(Area As Integer)
     'Fungsi untuk mendapatkan id supplier sementara
    Addc3. Recordsource = "SELECT * FROM to supplier wherenama_supplier = '" + DataCombo1.Text + "'"
     Adodc3.Refresh
     If Adodc3.Recordset.RecordCount > 0 Then
         Text8.Text = Adodc3.Recordset.Fields(0)
     End If
End Sub
Private Sub DataCombo1_KeyPress(KeyAscii As Integer)
If KeyAscii <> vbKeyBack Then
     KeyAscii = 0
     End If
End Sub
Private Sub DataGrid1_Click()
     'Fungsi edit
     With Adodc2.Recordset
         Text1.Text = .Fields(0)
         Text2.Text = .Fields(1)
         Text3.Text = .Fields(2)
         Text4.Text = .Fields(3)
        Text5.Text = .Fields(4)Text6. Text = . Fields(5)
        Text7.Text = .Fields(6)Text10.Text = .Fields(7)Text8.Text = .Fields(8) End With
         DataCombo1.Text = Text9.Text
         btn_simpan.Enabled = False
         btn_hapus.Enabled = True
btn_update.Enabled = True
btn_batal.Enabled = True
End Sub
```
Form transaksi pulsa berfungsi untuk menyimpan data pulsa. Adapun tampilan form menu transaksi pulsa adalah sebagai berikut.

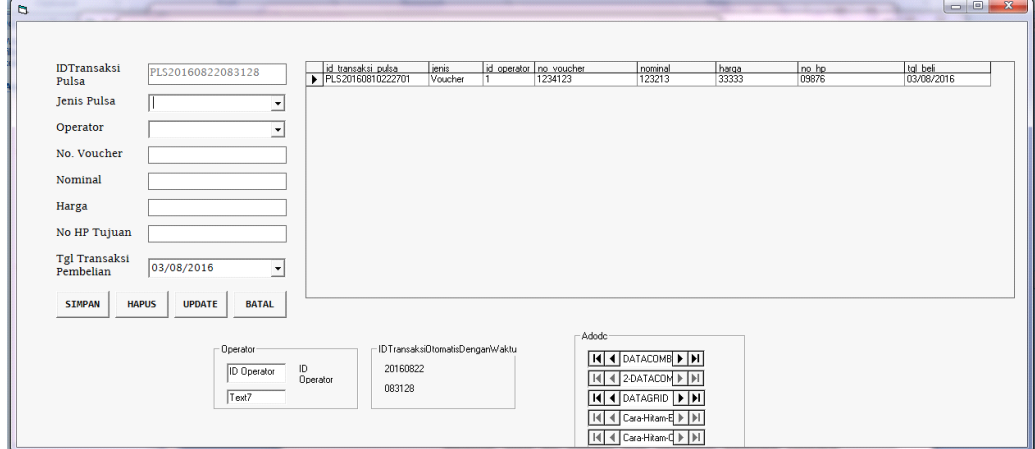

Gambar 4.7 Transaksi pulsa

```
Private Sub Form_Load()
     'Input data jenis secara manual
     With Combo1
         .AddItem "Elektrik"
         .AddItem "Voucher"
    End With
    'IDTransaksi Otomatis dengan format tanggal dan waktu
    Label10.Caption = Format(Date, "yyyymmdd")
    Label11.Caption = Format(Time, "hhmmss")
    Text1.Text = "PLS" + Label10.Caption + Label11.Caption
    Text1.Enabled = False
     'Load data dengan urutan Desc
   Adodc3.RecordSource = "SELECT * FROM tb transaksi pulsa
ORDER BY id transaksi pulsa Desc"
    Adodc3.Refresh
End Sub
Sub kosong()
    Combo1.Text = ""
    DataCombo1.Text = ""
   Text2.Text = ""Text3.Text = ""Text4.Text = ""Text5.Text = "" DTPicker1.Value = False
End Sub
Private Sub Text6_Change()
     'Fungsi untuk mendapatkan id supplier sementara
```

```
Adodc5.RecordSource = "SELECT * FROM tb operator where
id operator = '' + Text6. Text + "''' Adodc5.Refresh
    If Adodc5.Recordset.RecordCount > 0 Then
        Text7.Text = Adodc5.Recordset.Fields(1)
        DataCombo1.Text = Adodc5.Recordset.Fields(1)
        Adodc5.Refresh
    End If
End Sub
```
# **4.3.8 Tampilan Form Transaksi Handphone**

Form transaksi hp berfungsi untuk menyimpan data pulsa. Adapun tampilan

form menu transaksi hp adalah sebagai berikut.

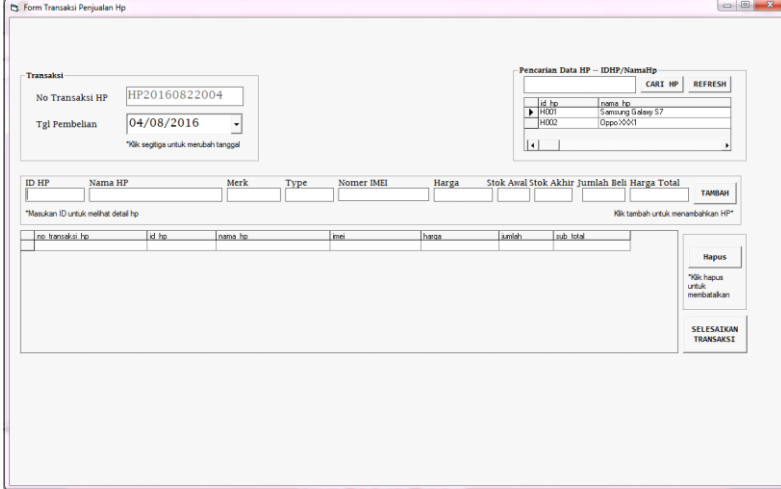

Gambar 4.8 Transaksi hp

```
Dim rscustomer As New ADODB.Recordset
Private Sub btn_simpan_Click()
    If Text2.Text = "" Then
        MsgBox "ID HP Masih kosong!", vbInformation, "App 
Penjualan Konter Pulsa"
    ElseIf Text10.Text = "" Then<br>MsgBox "Jumlah beli
                                    barang belum dimasukan!",
vbInformation, "App Penjualan Konter Pulsa"
     Else
         'Fungsi Tambah Data Sementara
         With Adodc2.Recordset
              .AddNew
              .Fields(0) = Text1.Text
             .Fields(1) = DTPicker1.Value
             Fields(2) = Text2.Text .Fields(3) = Text10.Text
```

```
Fields(4) = Text11.Text .Update
        End With
       Adodc3.RecordSource = "SELECT * FROM qw transaksi hp
where no transaksi hp = '' + Text1.Text + "''" Adodc3.Refresh
        DataGrid1.ReBind
       Text2.Text = ""Text10.Text = ""Text12.Text = "" End If
End Sub
Private Sub Command1_Click()
     'Fungsi hapus
     If Adodc2.Recordset.RecordCount = 0 Then
        MsgBox "Maaf data kosong!", vbInformation, "App 
Penjualan Konter Pulsa"
     ElseIf MsgBox("Apakah Anda yakin ingin menghapus data ini 
?", vbQuestion + vbYesNo, "App Penjualan Konter Pulsa") = vbYes 
Then
        Adodc2.Recordset.Delete
        Adodc3.Refresh
        DataGrid1.ReBind
       Text2.Text = ""Text10.Text = "" Text2.Enabled = True
       Text12.Text = "" Else
    End If
End Sub
Private Sub Command2_Click()
    'Msgbox
       Adodc3.RecordSource = "SELECT * FROM qw transaksi hp
where no_transaksi hp = " " + Text1.next + """ Adodc3.Refresh
        DataGrid1.ReBind
        MsgBox "Transaksi HP berhasil disimpan!", vbInformation, 
"App Penjualan Konter Pulsa"
     'Refresh no transaksi
    BukaDatabase
    If rscustomer.State = 1 Then rscustomer.Close
        rscustomer.Open ("SELECT * FROM tb_transaksi_hp WHERE 
no transaksi hp IN (SELECT MAX(no transaksi hp) FROM
tb transaksi hp) ORDER BY no transaksi hp DESC"), koneksi
        rscustomer.Requery
     'No transaksi otomatis
    Dim Urutan As String * 13
    Dim hitung As Long
    With rscustomer
         If .EOF Then
            tgl = Format(Date, "yyyymmdd")
           Urutan = "HP" + tgl + "001"
            Text1.Text = Urutan
        Else
             tgl = Format(Date, "yyyymmdd")
            hitung = Right(!no_transaksi_hp, 10) + 1
```

```
Urutan = "HP" + tgl + Right("000" & hitung, 3)
         End If
             Text1.Text = Urutan
         End With
End Sub
Private Sub Command3_Click()
   Adodc4.RecordSource = "select *from tb hp where id hp like
'%" & Text13.Text & "%'"
    Adodc4.Refresh
End Sub
Private Sub Command4_Click()
   Adode4.RecordSource = "select *from tb hp"
    Adodc4.Refresh
End Sub
Private Sub DataGrid1_Click()
    If Adodc3.Recordset.RecordCount = 0 Then
    Else
    End If
End Sub
Private Sub DataGrid3_Click()
    With Adodc4.Recordset
       Text2.Text = .Fields(0) End With
   Adodc4.RecordSource = "select *from tb hp"
    Adodc4.Refresh
   Text13.Text = ""End Sub
Private Sub Form_Load()
     'Connect to database
    BukaDatabase
    If rscustomer.State = 1 Then rscustomer.Close
         rscustomer.Open ("SELECT * FROM tb_transaksi_hp WHERE 
no transaksi hp IN (SELECT MAX(no_transaksi_hp) FROM
tb transaksi hp) ORDER BY no transaksi hp DESC"), koneksi
        rscustomer.Requery
     'No transaksi otomatis
    Dim Urutan As String * 13
    Dim hitung As Long
    With rscustomer
         If .EOF Then
             tgl = Format(Date, "yyyymmdd")
            Urutan = "HP" + tgl + "001"
             Text1.Text = Urutan
         Else
             tgl = Format(Date, "yyyymmdd")
            hitung = Right(!no transaksi hp, 10) + 1
           Urutan = "HP" + tgl + Right("000" & hitung, 3)
         End If
             Text1.Text = Urutan
         End With
     'Disable text
```

```
 Text1.Enabled = False
     Text3.Enabled = False
     Text4.Enabled = False
     Text5.Enabled = False
     Text6.Enabled = False
     Text7.Enabled = False
     Text8.Enabled = False
     Text9.Enabled = False
     Text11.Enabled = False
     'Visible frame
     Frame4.Visible = False
     Frame5.Visible = False
     'Saring Data
    Adodc3.RecordSource = "SELECT * FROM qw transaksi hp where
no transaksi hp = ''' + Text1.Text + "'"
     Adodc3.Refresh
     'DataGrid1.ReBind
End Sub
Private Sub Text10_Change()
     If Text2.Text = "" Then
         Text11.Text = ""
     ElseIf Text10.Text = "" Then
        Text10.Text = "Text11.Text = "" Else
         Text11.Text = Text10.Text * Text7.Text
     End If
End Sub
Private Sub Text12_Change()
     'Fungsi untuk mendapatkan id supplier sementara
    Adodc1.RecordSource = "SELECT * FROM tb hp where id hp = '"
+ Text12.Text + "'"
     Adodc1.Refresh
     If Adodc1.Recordset.RecordCount > 0 Then
         'Menampilkan data hp
         Text3.Text = Adodc1.Recordset.Fields(1)
         Text4.Text = Adodc1.Recordset.Fields(2)
         Text5.Text = Adodc1.Recordset.Fields(3)
         Text6.Text = Adodc1.Recordset.Fields(4)
         Text7.Text = Adodc1.Recordset.Fields(5)
         Text8.Text = Adodc1.Recordset.Fields(6)
         Text9.Text = Adodc1.Recordset.Fields(7)
     Else
        Text3.Text = "" Text12.Text = Text2.Text
     End If
End Sub
```
#### **4.3.8 Tampilan Form Transaksi aksesoris**

Form transaksi hp berfungsi untuk menyimpan data aksesoris. Adapun tampilan form menu transaksi aksesoris adalah sebagai berikut.

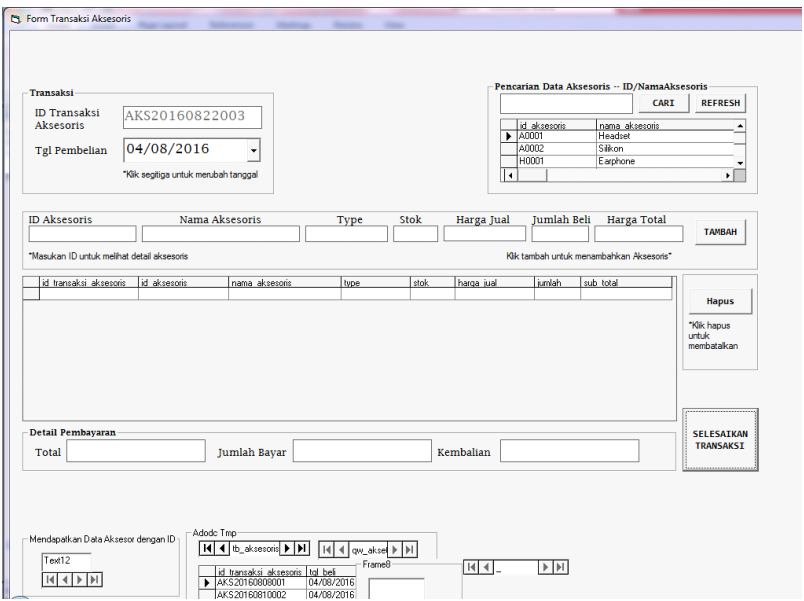

Gambar 4.9 Form Transaksi Aksesoris

# **4.3.9 Tampilan Grafik penjualan**

Tampilan berfungsi untuk menampilkan data penjualan secara grafik. Adapun tampilan grafik penjualan adalah sebagai berikut.

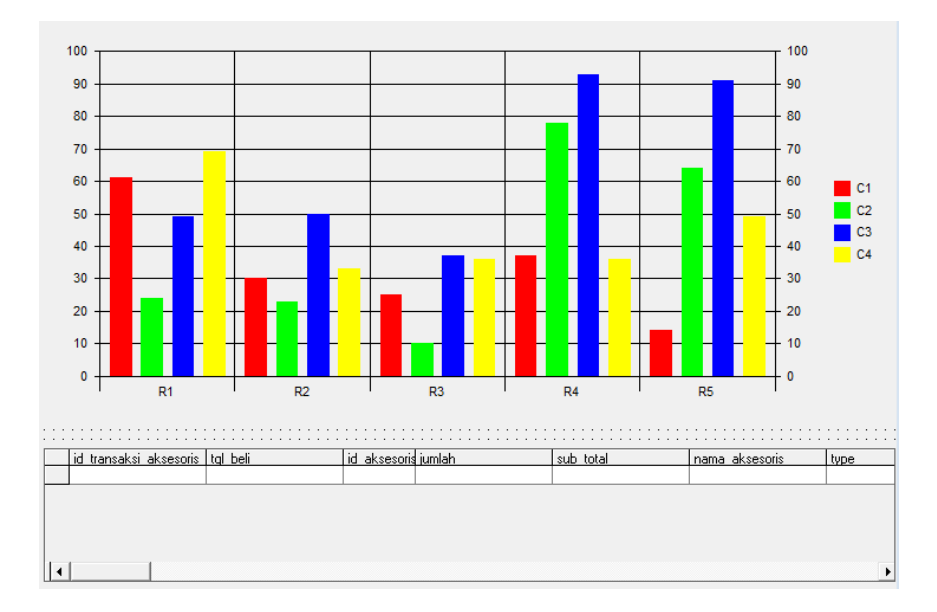

Gambar 4.10 Grafik penjualan

# **4.3.10 Tampilan Laporan Transaksi**

Adapan laporan ini dibagi menjadi 3 yaitu laporan transaksi pulsa, aksesoris dan

*handphone.* Seperti yang terlihat pada gambar 4.11, 4.12 dan 4.13.

Laporan Transaksi HP Pratama Cell

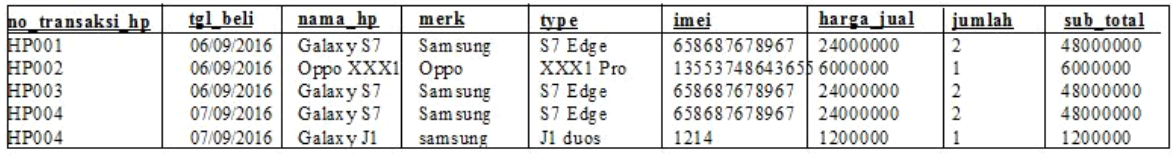

Gambar 4.11 Laporan Penjualan Hp

# Laporan Transaksi Aksesoris Pratama Cell

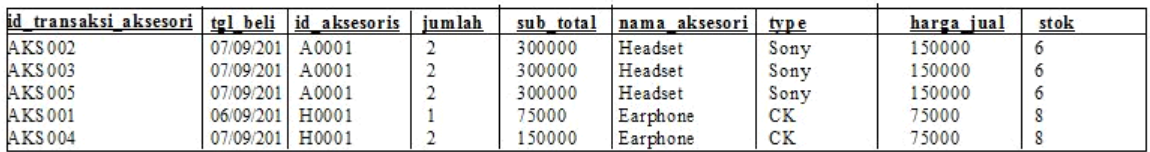

Gambar 4.12 Laporan Penjualan Aksesoris

Laporan Penjualan Pulsa

Pratama Cell

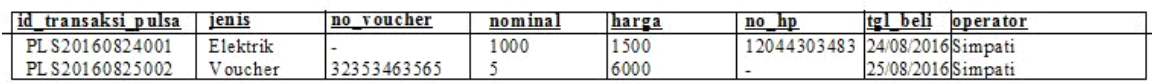

Gambar 4.13 Laporan Penjualan Pulsa

#### • **Black Box**

Pengujian *black box* berfokus pada persyaratan fungsional perangkat lunak. Dengan demikian pengujian *black box* memungkinkan perekayasa perangkat lunak mendapat serangkaian kodisi *input* yang sepenuhnya menggunakan semua persyaratan fungsional untuk semua program. Pengujian *black box* bukan alternatif dari teknik *white box,* tetapi merupakan pendekatan komplementer yang kemungkinan besar mampu mengungkap kesalahan dari pada metode *white box.*

Pengujian *black box* berusaha menemukan kesalahan dalam kategori sebagai berikut:

- Fungsi-fungsi yang tidak benar atau hilang
- Kesalahan interface
- Kesalahan dalam struktur data atau akses database eksternal
- Kesalahan kinerja
- Insialisasi dan kesalahan terminal

Contoh pengetasan ini adalah testing validasi uji coba ini dinyatakan berhasil apabila fungsi-fungsi yang ada pada perangkat lunak sesuai yang diharapkan pemakai. Untuk mengetes langka yang dilakukan dengan menjalankan aplikasi, menginputkan data, menyimpat data, apakah sudah berjalan dengan baik dan benar.

Berikut merupakan pengujian sistem dengan menggunakan black box testing :

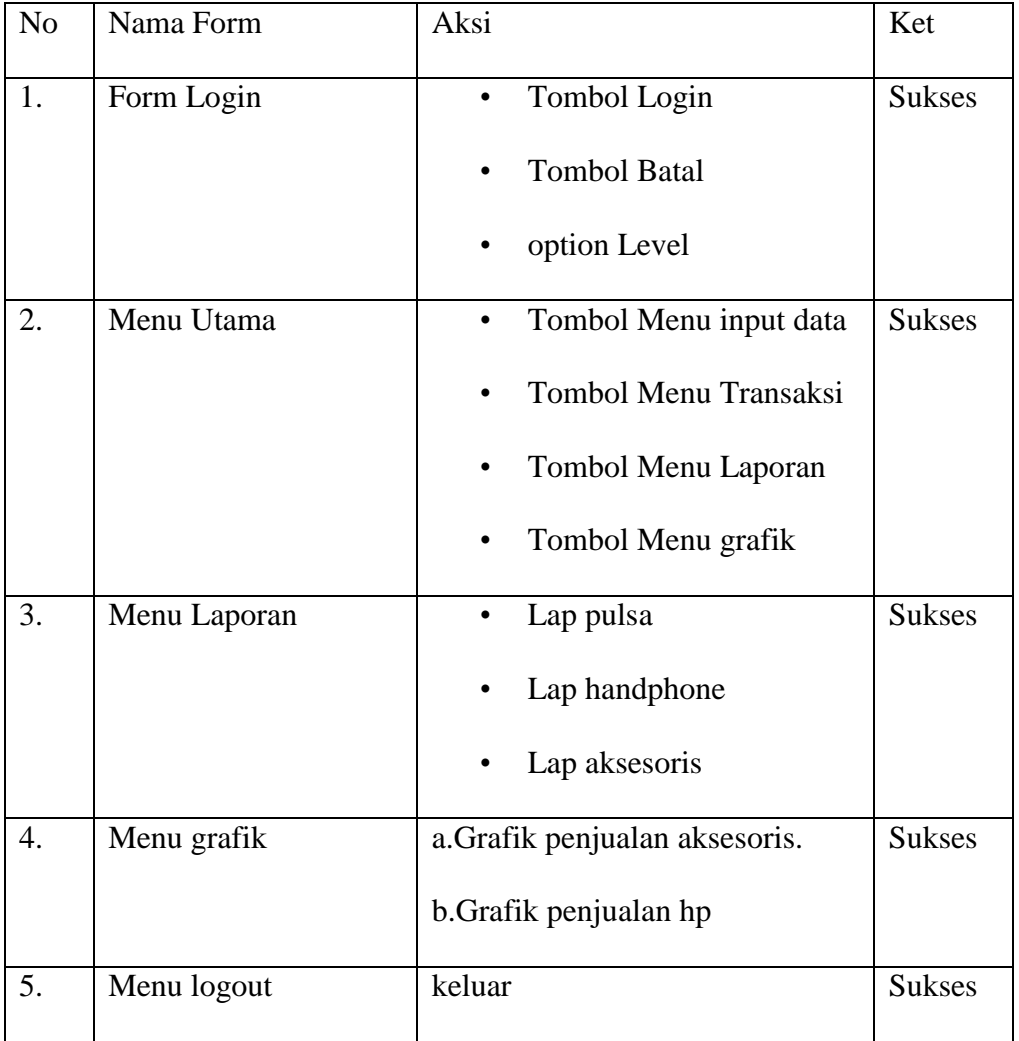

# **Tabel 4.1 Pengujian Black Box Testing**

# • **Pemeliharaan Sistem**

Pemeliharaan sistem merupakan sebuah upaya untuk menjaga konsistensi sebuah sistem ketika diimplementasikan dilapangan. Sistem membutuhkan sebuah perlindungan dan pemeliharaan agar dapat terhindar dari kerusakan dan dapat terus berjalan sesuai yang diinginkan. Pemeliharaan sistem dapat dikelompokan menjadi 2 hal yaitu pemeliharaan *software* dan pemeliharaan *hardware* , adapun tujuan dari pemeliharaan adalah untuk memaksimalkan kinerja sistem dan dapat menjalankan tugas tanpa adanya gangguan.

- Pemeliharaan *Software*
- Instalasi antivirus pada perangkat komputer yang akan digunakan dalam menjalankan aplikasi
- Setiap kali ada *hardware* yang dikoneksikan pada komputer lebih baik untuk dilakukan *scanning virus* atau pemerikasaan oleh anti virus.
- Buatlah backup database secara rutin dan berkesinambungan.
- Pemeliharaan *Hardware*
- Komputer harus aman dari tegangan arus listrik yang naik turun.
- Pastikan komputer sudah mati sebelum mematikan arus listrik.
- Lakukan pembersihan *hardware* secara rutin.
- Penggunaan *hardware* harus sesuai dengan komponennya.

## **BAB V**

#### **PENUTUP**

#### **5.1. Kesimpulan**

Kesimpulan yang diperoleh setelah melakukan tahap analisis, perancangan, implementasi dan pengujian sistem antara lain sebagai berikut:

- 1. Aplikasi komputerisasi sistem penjualan pulsa di pratama cell telah selesai di bangun.
- 2. Sistem penginputan, pencarian barang, pembelian,penjualan dan pembuatan laporan pembelian dan penjualan sudah berjalan dengan lancar.
- 3. Hak akses 2 level user yaitu admin, pemilik konter, dan penjaga konter sudah dapat berjalan.
- 4. Dengan adanya aplikasi ini telah membantu meringankan tugas pegawai pratama cell.

# **5.2. Saran**

Saran yang dapat peneliti sampaikan adalah:

- 1. Sebaiknya pada penelitian selanjutnya perlu ditambahkan fitur pengisian pulsa otomatis.
- 2. Penelitian selanjutnya dapat menambahkan fitur member jadi pelanggan bisa isi pulsa dimanapun dengan sistem menyimpan saldo.

# **DAFTAR PUSTAKA**

- Arda F.FitzGearald, Jerry FitzGearald, Warren D. Stallings, Jr., Fundamental of System Analisis (edisi kedua; New Yark: John Willey &Sons, 1981), hal  $5$ .
- Fatansyah.1999. Basis Data. Bandung : informatika bandung.
- Jogiyanto, HM, 2005, "Analisis dan Desain Sistem Informasi : Pendekatan Terstruktur Teori dan Praktik Aplikasi Bisnis", Penerbit Andi, Yogyakarta.
- John Burch, Gary Grudnitski. Informasi System Theory and Preactice. Edisi empat; New York: John Wiley & Sons, 1986.
- Madscoms, 2005. Program Aplikasi Terintegrasi Inventori dan hutang Piutang denganVisual Basic 6.0 dan Crystal Report. Yogyakarta.
- Robert A. Leitch, K. Roscoe Davis, Accounting Informasi System, (New Jersey: Prentice-Hall, 1983).